# **Corvus**

*high resolution positioning controller* 

# **Betriebsanleitung**

# Inhaltsverzeichnis

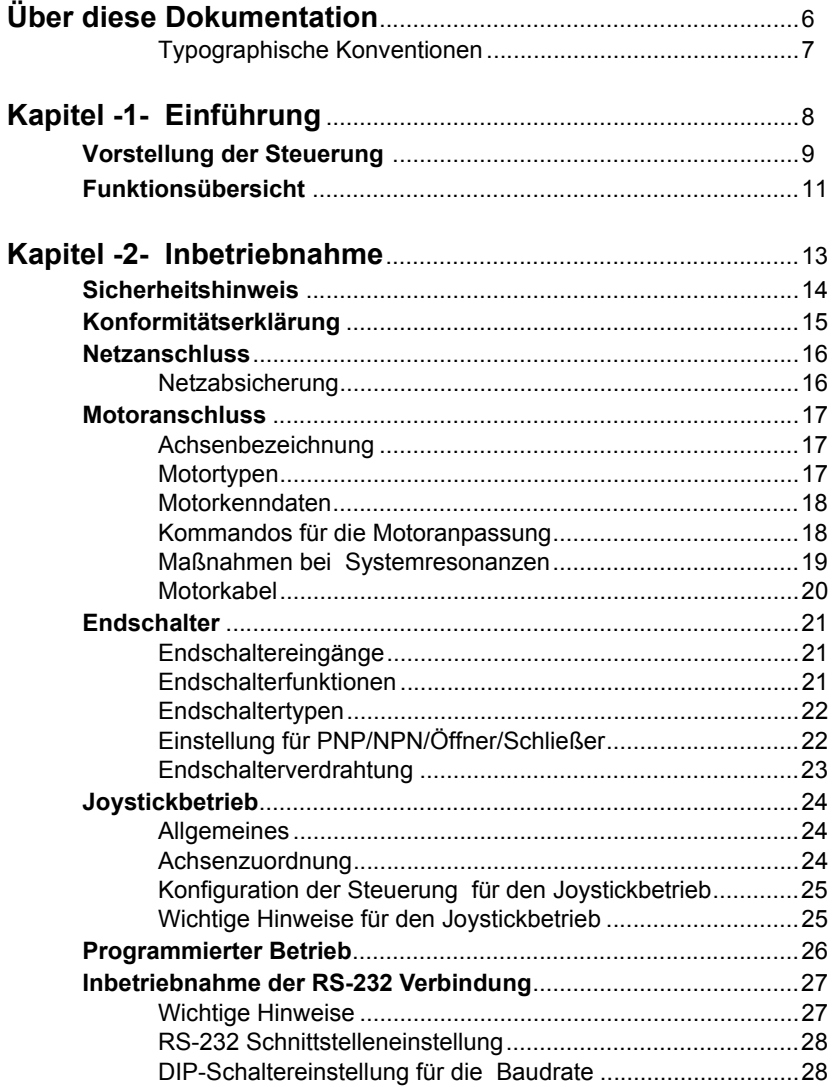

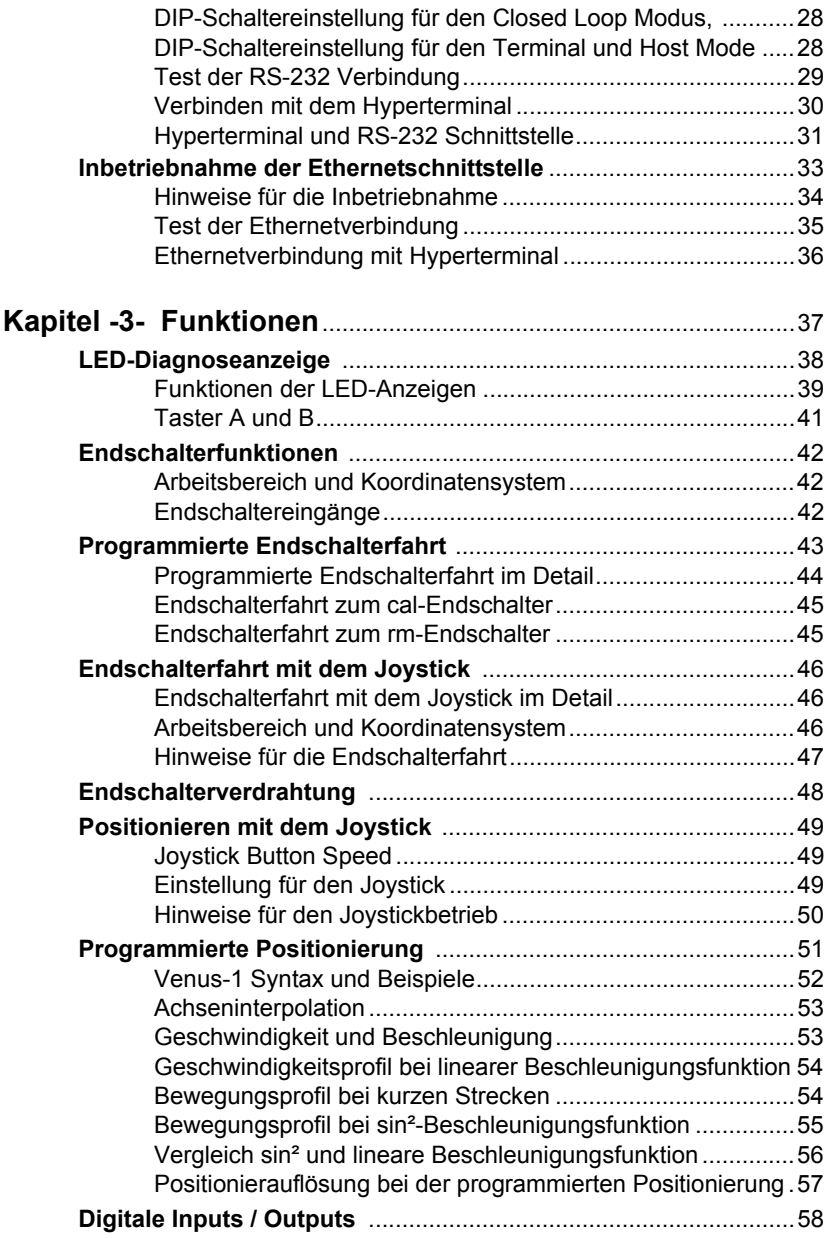

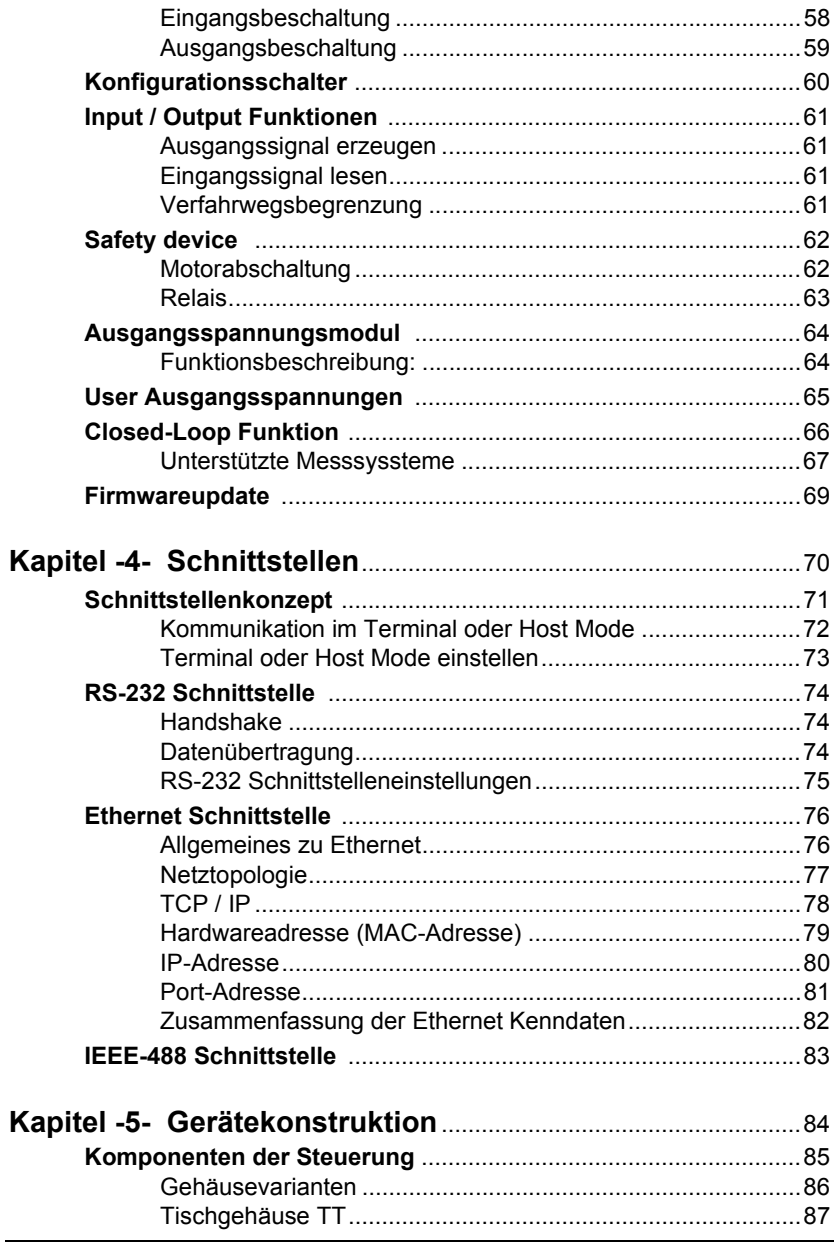

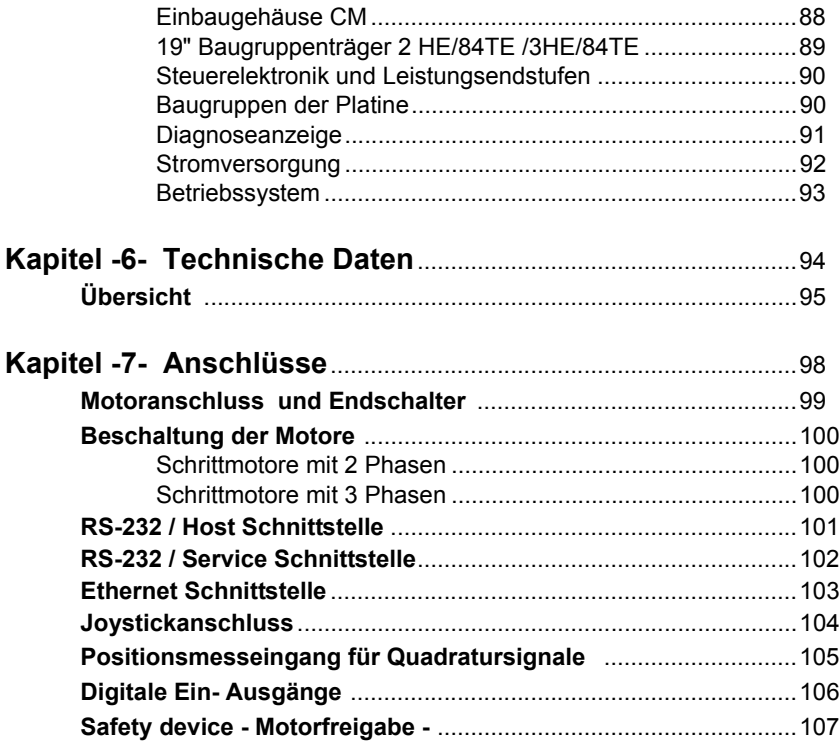

# <span id="page-5-0"></span>**Über diese Dokumentation**

Diese Dokumentation beschäftigt sich mit der Positioniersteuerung Corvus.

Darin werden deren technische Daten und Funktionen beschrieben.

Informationen über das IEEE-488 Interface sowie über die Bedienung des Touch-Terminals stehen in einer gesonderten Dokumentation zur Verfügung.

Die Beschreibung der Kommandosprache *Venus-1* ist separat im hinteren Teil dieses Handbuches untergebracht.

#### <span id="page-6-0"></span>**Typographische Konventionen**

Für die Verdeutlichung des Inhalts werden folgende typographische Zeichen verwendet.

| Zeichen         | <b>Bedeutung</b>                                                                                                    |
|-----------------|----------------------------------------------------------------------------------------------------|
|                 | Warn- oder Sicherheitshinweis der<br>unbedingt zu beachten ist                                                                                                    |
| <b>HINWEIS!</b> | Wichtiger Hinweis als Hilfestellung<br>für die Funktion oder Bedienung                                                                                                   |
| Option          | Diese Funktion kann mittels eines<br>Freischaltcodes aktiviert werden.<br>Ein Eingriff in das Gerät ist nicht not-<br>wendig.                                            |
| Option          | Diese Funktion kann nur durch ei-<br>nen Eingriff oder Ergänzung des Ge-<br>rätes aktiviert werden. Der Einbau<br>muss werkseitig oder durch Fach-<br>personal erfolgen. |
| <b>Venus-1</b>  | Venus-1 Kommando fett/ kursiv                                                                                                    |

*TABELLE 1. Typographische Konventionen*

# **Kapitel 1**

# <span id="page-7-0"></span>**Einführung**

#### <span id="page-8-0"></span>**Vorstellung der Steuerung**

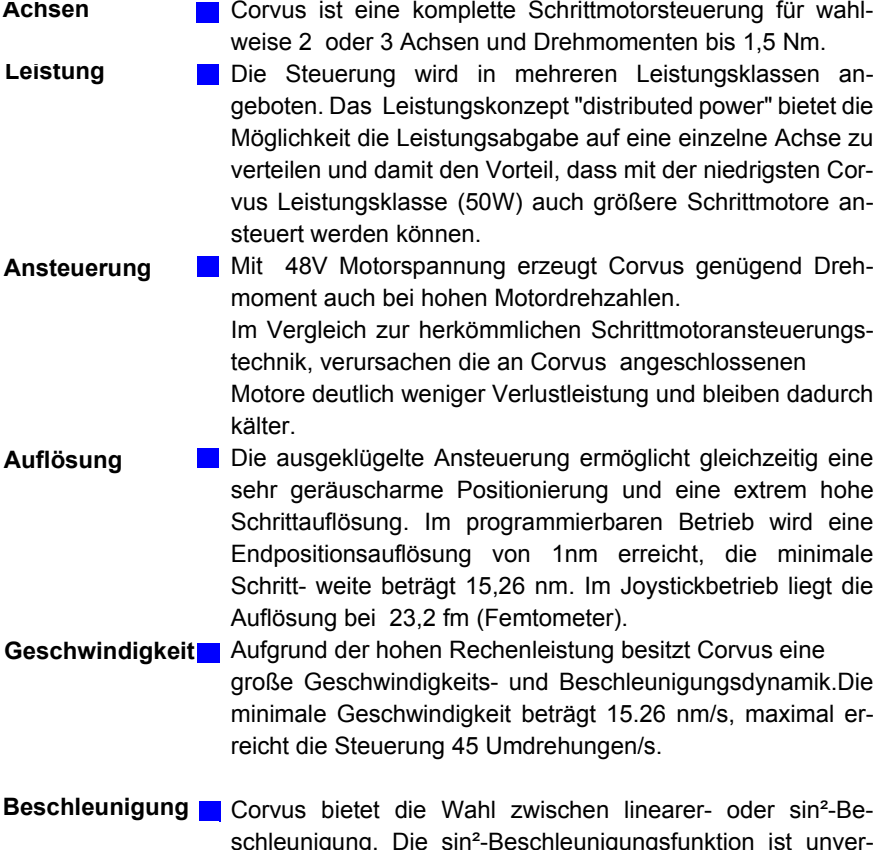

- schleunigung. Die sin²-Beschleunigungsfunktion ist unverzichtbar für die Ansteuerung schwingungsempfindlicher Systeme, bei denen hochdynamische Positionierung gefordert wird.
- Der Betrieb im geschlossenen Regelkreis ermöglicht die überwachte und kontrollierte Positionierung für die höchsten Genauigkeitsanforderungen. Corvus unterstützt optische und magnetische Längenmesssysteme. **Closed-Loop**

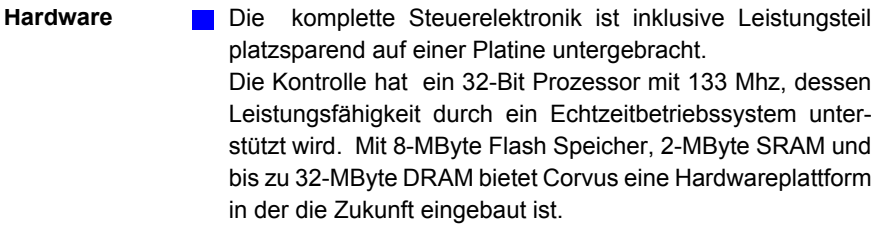

- Zukunft hat auch das Kommunikationskonzept. Corvus besitzt mehrere Schnittstellen. Eine RS-232 Schnittstelle mit biszu 115 kBaud, eine CAN-Bus Schnittstelle, IEEE-Schnittstelle und als Besonderheit eine 10 MBit Ethernetschnittstellemit TCP/IP Stack.Die Ethernet-Schnittstelle ermöglich die Intranetvernetzung beliebig vieler Steuerungen und ist die Eingangstür für die Fernbedienung via Internet. **Schnittstellen**
- **Hilfe für den Service bietet das LED-Diagnosesystem.** 20 Leuchtdioden informieren den Anwender über den momentanen Betriebszustand der Steuerung. **Diagnose**
- **Touch Terminal Für die Positionsanzeige und Bedienung ohne PC oder Ter**minal kann die Steuerung mit einem Touch-Display ausgestattet werden.
- **Programmierung CD**ie programmgesteuerte Bedienung erfolgt mit Hilfe der bewährten Interpretersprache Venus-1 Corvus ist nahezu 100% Softwarekompatibel zu den Vorgängersteuerungen MultiControl, mc-compact oder MC-3000.

**Update**

- Die Aktualisierung der Firmware kann vor Ort durchgeführt werden. So kann die Steuerung immer auf den neusten Stand gehalten werden. Mit der Möglichkeit, Funktionen auch nachträglich freischalten zu können, wächst Corvus mit den Anforderungen. **Freischaltung**
- **Als Unterstützung für den Softwareentwickler steht eine API** zur Verfügung. API steht für "Application Programming Interface" und ermöglicht die Nutzung einer ausgewählten Menge an Systemfunktionen der Steuerung. **Software**

## <span id="page-10-0"></span>**Funktionsübersicht**

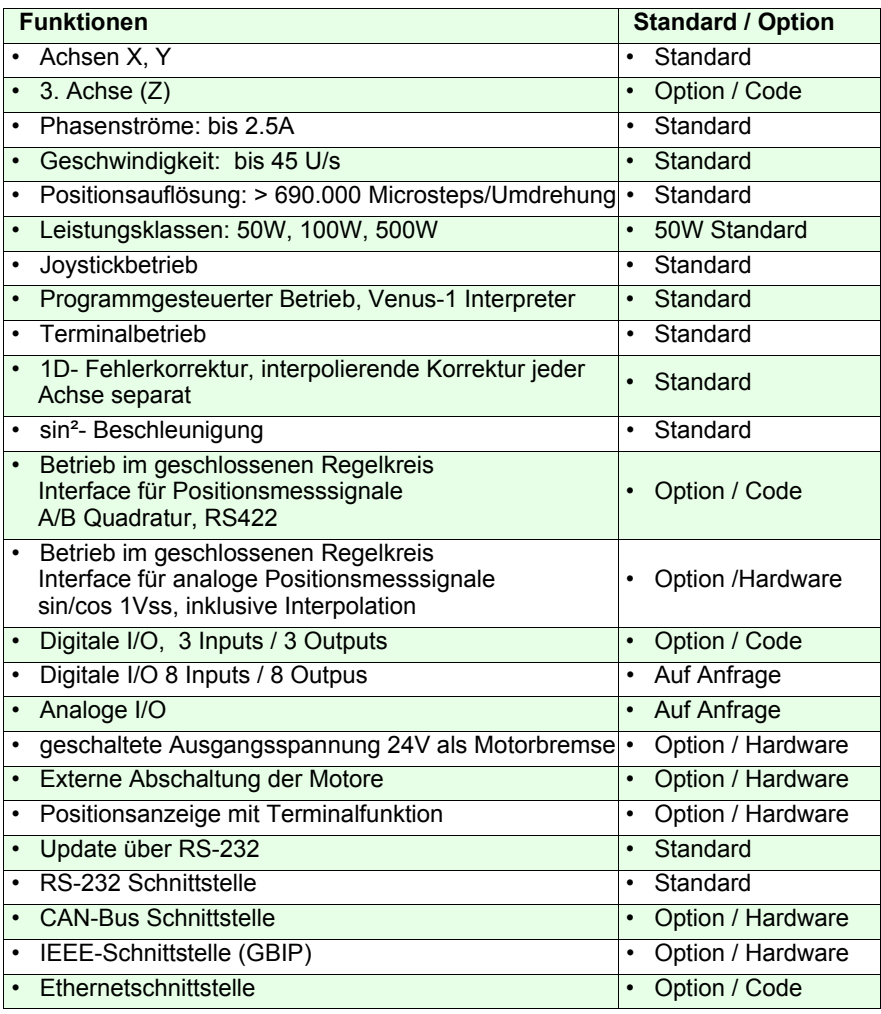

*TABELLE 2. Funktionsübersicht*

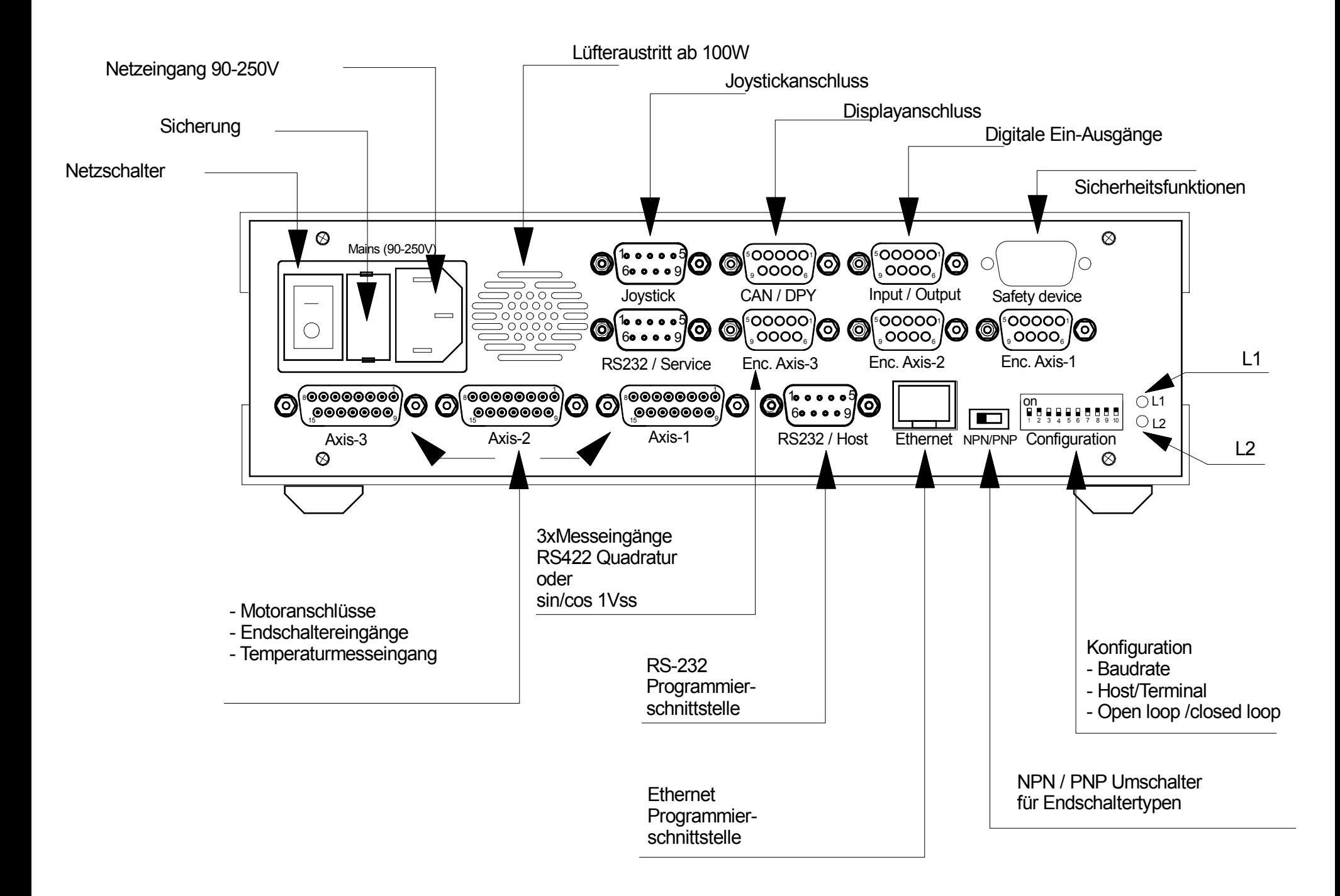

# **Kapitel 2**

# <span id="page-12-0"></span>**Inbetriebnahme**

## <span id="page-13-0"></span>**Sicherheitshinweis**

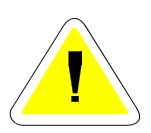

Die Steuerung ist unter Beachtung der einschlägigen Normen entwickelt, gefertigt, geprüft und dokumentiert. Bei bestimmungsgemäßen Gebrauch gehen von dem Gerät keine Gefahren für Personen und Sachen aus.Bestimmungsgemäßer Gebrauch setzt voraus, dass das Gerät ausschließlich in der hier beschriebenen Weise benutzt wird und dass die angegebenen Sicherheitshinweise beachtet werden.

# <span id="page-14-0"></span> $\epsilon$

Die Firma

**ITK Dr. Kassen GmbH Beim Eberacker 3 D-35633 Lahnau**

erklärt, dass das Produkt:

# **Corvus**

Verwendungszweck:

#### **Positioniersteuerung**

den folgenden Anforderungen entspricht:

#### **Elektrische Sicherheit: IEC1010-1, EN61010-1 Funkentstörung: DIN/VDE 0871 Grenzkurve B EMV: IEC 801, EN50081, EN50082-1**

Diese Erklärung wird verantwortlich abgegeben durch:

# Kans Trector **Bowle** D-35633 Lahn Đr sen GmbH Tel.: +49 64 41-6 50 05-0<br>Tel.: +49 64 41-6 50 05-29

## <span id="page-15-0"></span>**Netzanschluss**

Corvus ist in jeder angebotenen Bauform immer ein netzanschlussfertiges Gerät. Für die Inbetriebnahme muss das Gehäuse nicht geöffnet werden.

Das integrierte Netzteil hat einen Weitspannungseingang, der sich automatisch an den Netzeingangsspannungsbereich von 90-250V anpasst.

#### <span id="page-15-1"></span>**Netzabsicherung**

Die Absicherung der Steuerung erfolgt durch eine Schmelzsicherung im Netzkombi. Die Sicherung ist von außen zugänglich.

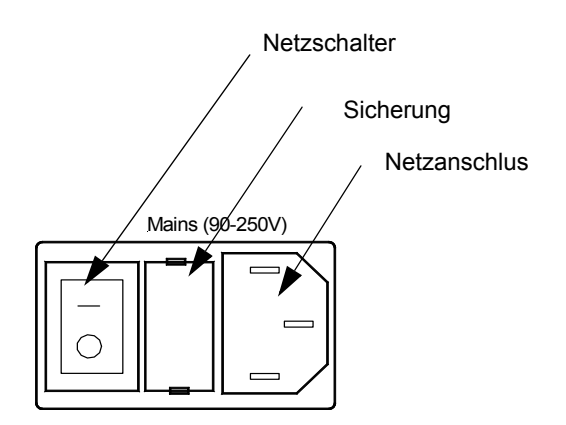

## <span id="page-16-0"></span>**Motoranschluss**

#### <span id="page-16-1"></span>**Achsenbezeichnung**

Die Achsenbezeichnung ist Axis-1, Axis-2 und Axis-3. Diese wurden bewusst nicht als X-Y-Z Koordinaten bezeichnet, da diese Zuordnung von der Applikation bestimmt wird. Zur Standardausstattung des Gerätes gehören Axis-1 und Axis-2.

Für den Joystick gibt es folgende Festlegung:

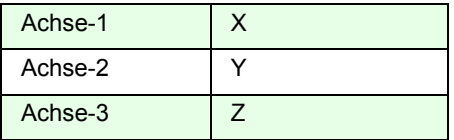

#### <span id="page-16-2"></span>**Motortypen**

Die Motore werden an die Motoranschlüsse Axis-1 bis Axis-3angeschlossen. Es werden 2-phasige Schrittmotore für bipolare Ansteuerung unterstützt.

[Siehe "Motoranschluss und Endschalter" auf Seite](#page-98-1) 99.

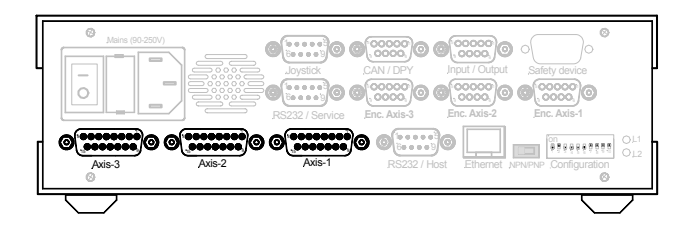

*Abbildung 3: Corvus Motoranschlüsse*

#### <span id="page-17-0"></span>**Motorkenndaten**

Die typischen Motorkenndaten sind das Haltemoment, der Schrittwinkel, der maximale Phasenstrom, die Pole und die Induktivität.

Das Drehmoment ist drehzahlabhängig und muss aus der Motorkennlinie entnommen werden.

Empfohlene Werte :

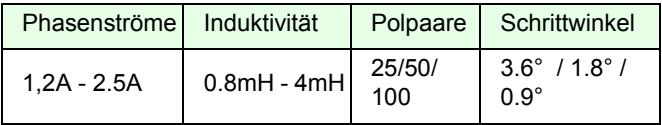

#### <span id="page-17-1"></span>**Kommandos für die Motoranpassung**

Die Anpassung der Steuerung an die Motoren wird über die Programmierschnittstelle vorgenommen.

Folgende Venus-1 Kommandos sind hierfür zuständig:

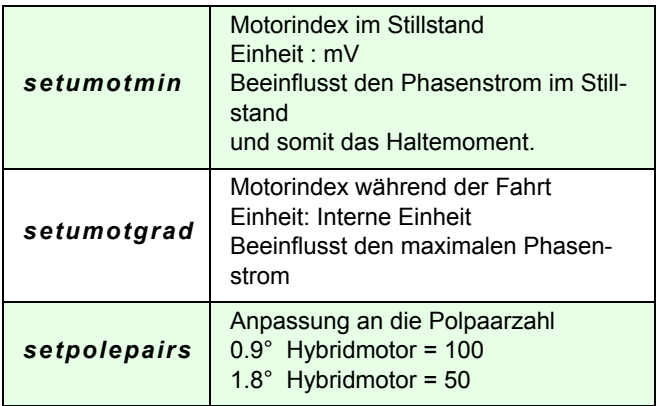

Weitere Erläuterungen zu diesen Kommandos finden Sie im Handbuch *Venus-1 Kommandosprache*

#### <span id="page-18-0"></span>**Maßnahmen bei Systemresonanzen**

Die Kombination von Motor und den weiteren Antriebskomponenten bilden ein typisches Feder-Masse System. Ist die normale Dämpfung der Mechanik nicht ausreichend, kann es unter ungünstigen Umständen zu Resonanzerscheinungen kommen. Im schlimmsten Falle bleibt dabei der Schrittmotor mit einem heulenden Geräusch abbrupt stehen.

Eine wirkungsvolle Gegenmaßsnahme sind resonanzdämpfende Elemente, die beispielsweise auf der verlängerten Motorwelle montiert werden.

Bei anspruchsvollen Positionieraufgaben empfehlen wir grundsätzlich den Einsatz dieser Dämpfungsmaßnahme.

Ursache für Resonanzen sind oftmals auch überdimensionierte Motore. In diesem Falle kann es sinnvoll sein, das Drehmoment über die Motorparameter bzw. durch die Wahl eines geeigneteren Motors, zu reduzieren.

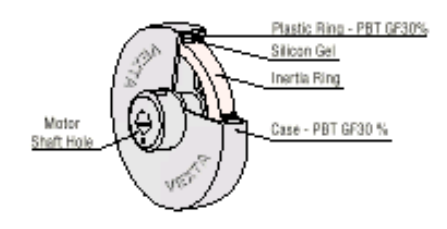

*Abbildung 4: Resonanzdämpfer*

#### <span id="page-19-0"></span>**Motorkabel**

Motorkabel werden auf Wunsch nach kundenspezifischen Anforderungen von uns gefertigt.

Bei der Eigenfertigung des Motorkabels sind Kabelquerschnitt, Kabellänge und Schirmung zu beachten.

Der Kabelquerschnitt muß an die Phasenströme angepasst sein. Als Grundlage für die Berechnung sollte der max. Phasenstrom pro Motorphase herangezogen werden.

Bei Kabellängen ab 4m kann es notwendig sein, Kabelverluste durch eine geänderte Einstellung der Motorparameter *setumotmin* und *setumotgrad* anzupassen oder diese Verluste durch einen vergrößerten Querschnitt auszugleichen.

Für die EMV gerechte Ausstattung des Kabels ist eine Gesamtabschirmung vorgeschrieben, wobei der Kabelschirm am Gehäuse aufgelegt wird.

Der DSUB-15 Motorstecker sollte mit einer Posthaube ausMetall gehäust sein. Die Befestigungsmuttern der DSUB Steckverbinder an der Steuerung haben ein UNC4-40 Gewinde.

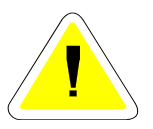

**Eine fehlerhafte Verdrahtung des Motoranschlusses kann zu einem Defekt der Steuerung führen.**

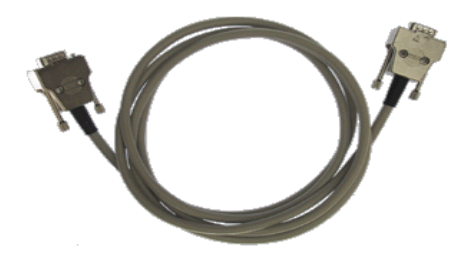

*Abbildung 5: Beispiel Motorkabel* 

### <span id="page-20-0"></span>**Endschalter**

#### <span id="page-20-1"></span>**Endschaltereingänge**

Für jede Achse stehen jeweils zwei Endschaltereingänge zur Verfügung.

Die Endschalteranschlüsse befinden sich im jeweiligen Motorstecker. Die Schalteingänge werden aufgrund ihrer Funktion als cal-Endschaltereingang oder als rm-Endschaltereingang bezeichnet.

Die von Corvus unterstützen Endschalterfunktionen sind festmit diesen Eingängen gekoppelt; ihnen kann keine andere Funktion zugewiesen werden.

#### <span id="page-20-2"></span>**Endschalterfunktionen**

Es gibt folgende Endschalterfunktionen:

**• Fahrt zum cal-Endschalter (Venus-1 Kommando** *cal)* Hierbei positioniert die Steuerung in Richtung negativer Postionswerte, bis der cal-Endschalter erreicht ist.

**• Fahrt zum rm-Endschalter (Venus-1 Kommando** *rm)* Hierbei positioniert die Steuerung in Richtung positiver Postionswerte, bis der rm-Endschalter erreicht ist.

#### <span id="page-21-0"></span>**Endschaltertypen**

Corvus unterstützt folgende Endschaltertypen:

- **mechanische Schalter (Öffner /Schließer)**
- **Induktive Näherungssschalter NPN / PNP**
- **Lichtschranken**

Für die Versorgung elektronischer Schalter stehen 5V und 12V im Motorstecker zur Verfügung. [Siehe "User Ausgangsspannungen" auf Seite](#page-64-1) 65.

#### <span id="page-21-1"></span>**Einstellung für PNP/NPN/Öffner/Schließer**

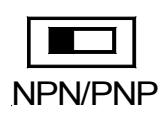

Mit dem auf der Rückseite der Steuerung befindlichen Umschalter wird Corvus auf den NPN oder PNP Endschaltertyp eingestellt.

**• NPN = Der Endschalter schließt oder öffnet gegen Masse PNP = Der Endschalter schließt oder öffnet gegen VCC**

Die Funktion Öffner oder Schließer wird mit dem Venus-1Kommando *setsw* festgelegt und mit *save* gespeichert

#### <span id="page-22-0"></span>**Endschalterverdrahtung**

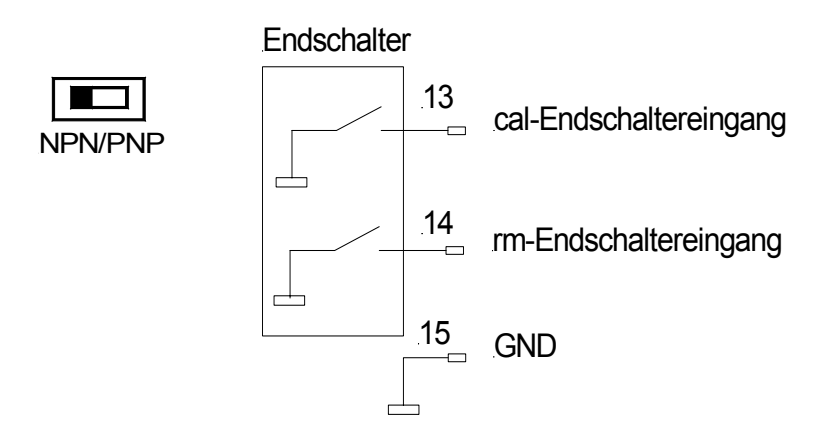

*Abbildung 6: NPN-Endschalterverdrahtung*

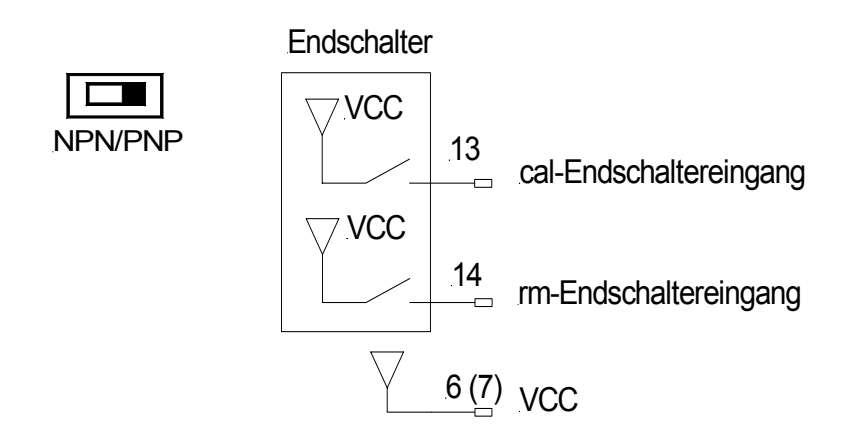

*Abbildung 7: PNP-Endschalterverdrahtung*

## <span id="page-23-0"></span>**Joystickbetrieb**

#### <span id="page-23-1"></span>**Allgemeines**

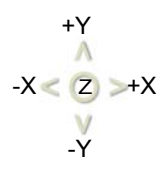

Im Joystickbetrieb wird die Positionierung unabhängig von einer übergeordneten Steuereinheit (Host) durchgeführt. Durch das Auslenken oder Drehen des Steuerknüppels ist eine feinfühlige und sehr hochauflösende Positionierung der Motore möglich.

Der Joystick kann zusätzlich mit einem Touch-Terminal ausgestattet werden. Damit besteht die Möglichkeit, die Position aller Achsen anzuzeigen und weitere Bedienfunktionen auszuführen.

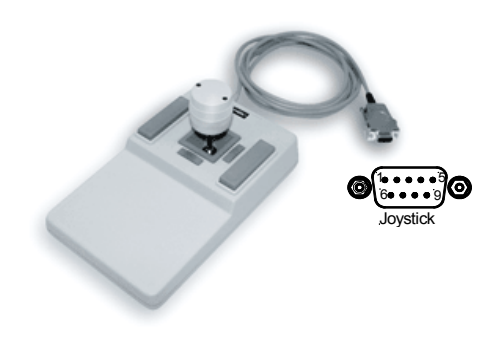

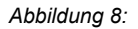

#### <span id="page-23-2"></span>**Achsenzuordnung**

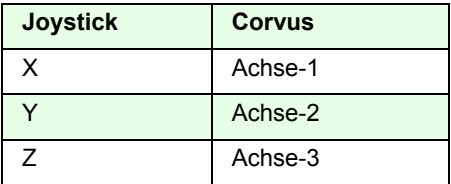

#### <span id="page-24-0"></span>**Konfiguration der Steuerung für den Joystickbetrieb**

Für den Joystickbetrieb müssen folgende Konfigurationseinstellungen durchgeführt werden:

- **Joystickgeschwindigkeit festlegen**
- **Button-Speed festlegen**
- **Joystickbeschleunigung festlegen**
- **Joystickmodus einschalten**

Damit die vorgenommenen Einstellungen auch nach dem Aussschalten der Steuerung gültig bleiben, müssen diese Parameter abgespeichert werden.

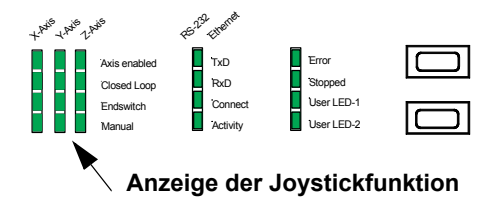

#### <span id="page-24-1"></span>**Wichtige Hinweise für den Joystickbetrieb**

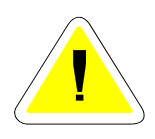

- **Der Joystick muss beim Einschalten der Steuerung eingesteckt sein.**
- **Der Joystick darf beim Einschalten der Steuerung nicht ausgelenkt werden.**
- **Ein aktiver Joystick wird aus Sicherheitsgründen nach einem "programmierten move" immer abgeschaltet und muss danach wieder eingeschaltet werden.**

## <span id="page-25-0"></span>**Programmierter Betrieb**

Für die programmgesteuerte Bedienung muss ein Steuerrechner (Host) angeschlossen werden. Die Bedienung kann über folgende Schnittstellen erfolgen:

- **RS-232 Schnittstelle**
- **Ethernet Schnittstelle**
- **IEEE-Schnittstelle**

Kontrolliert wird die Steuerung über die ASCII-Kommandosprache Venus-1. Die Funktion dieser Kommandos wird in einem zweiten Teil dieses Handbuches beschrieben.

## <span id="page-26-0"></span>**Inbetriebnahme der RS-232 Verbindung**

#### <span id="page-26-1"></span>**Wichtige Hinweise**

- **Es sollte möglichst das mitgelieferte Kabel verwendet werden. Bei Eigenfertigung ist auf die richtige Verdrahtung zu achten. [Siehe "Beschaltung der Motore" auf Seite](#page-99-3) 100.**
- **Die Schnittstelleneinstellungen des Steuergerätes müssen exakt mit den Einstellungen bei Corvus übereinstimmen.**
- **Bei Problemen ist zu prüfen, ob so genannte Schnittstellenadapter eingesetzt wurden, die möglicherweise die Verdrahtung verfälscht haben.**
- **Die Schnittstelle des Steuergerätes darf nicht durch andere aktive Programme belegt sein.**
- **Die Einstellung der RS-232 Betriebsart Host Mode oder Terminal Mode muss der Applikation angepasst sein. Siehe "DIP-Schalter Einstellung".**
- **Der Closed Loop Modus sollte bei der ersten Inbetriebnahme nicht aktiviert sein. Siehe DIP-Schalter Einstellung.**
- **Für den Test der RS-232 Verbindung sollte die Diagnoseanzeige RX/TX auf der Frontseite genutzt werden.**

#### <span id="page-27-0"></span>**RS-232 Schnittstelleneinstellung**

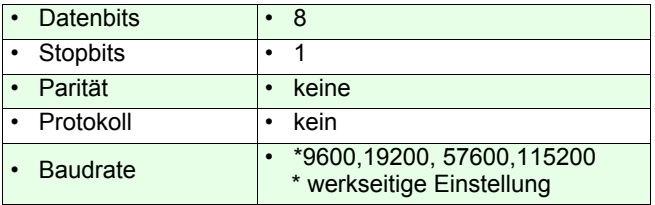

#### <span id="page-27-1"></span>**DIP-Schaltereinstellung für die Baudrate**

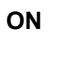

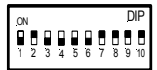

**Configuration** 

**OFF**

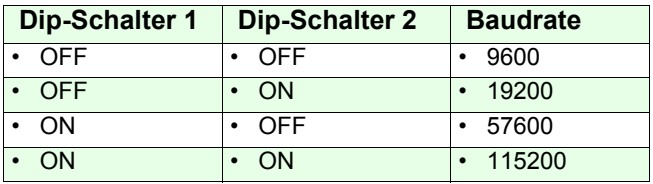

#### <span id="page-27-2"></span>**DIP-Schaltereinstellung für den Closed Loop Modus,**

**ON** ON

**OFF**

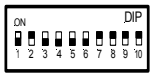

**Configuration** 

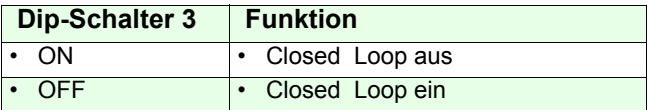

#### <span id="page-27-3"></span>**DIP-Schaltereinstellung für den Terminal und Host Mode**

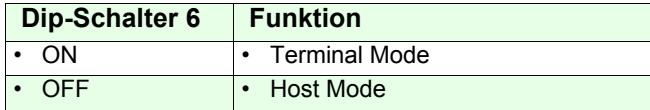

#### <span id="page-28-0"></span>**Test der RS-232 Verbindung**

Im Folgenden werden einige Testmethoden erläutert, die eine Hilfestellung beim Funktionstest der RS-232 Verbindung bieten sollen.

#### **• Prüfen mit Hilfe der LED-Diagnoseanzeige**

Beim Empfang und Senden von ASCII Zeichen über die RS-232 Schnittstelle leuchten die Anzeigen RxD bzw. TxD auf. Es ist zu beachten, dass bei der Übertragung weniger Daten die Anzeige nur kurz aufleuchten kann. Eine aufmerksame Beobachtung ist deshalb notwendig.

#### **• Prüfen der Übertragung mit dem Kommando reset**

Bei funktionierender Verbindung vom Host zur Steuerung wird mit *reset* die Steuerung neu gestartet. Dabei wird deutlich sichtbar die Diagnoseanzeige kurz ausgeschaltet und es ertönt ein akustisches Signal.

#### **• Prüfen mit WinPos**

WinPos LT wird allen Steuerungen kostenlos beigelegt und ist sehr gut dafür geeignet alle Funktionen der Steuerung kennenzulernen. Ein Test der RS-232 Verbindung wird automatisch beim Verbindungsaufbau durchgeführt.

#### **Wichtige Einstellungen in WinPos:**

- **Steuerung mit PC verbinden**
- **Host Mode einstellen**
- **Steuerung einschalten**
- **WinPos starten**
- **Schnittstelle und Baudrate einstellen**
- **WinPos "verbinden"**
- **Venus Kommandozeile öffnen und Kommandosaustesten**

#### <span id="page-29-0"></span>**Verbinden mit dem Hyperterminal**

Mit dem Programm Hyperterminal kann eine Terminalverbindung über die RS-232 Schnittstelle oder Ethernetschnittstelle hergestellt werden. Die Steuerung muss hierfür in den Terminal Modus geschaltet werden. [Siehe "DIP-Schaltereinstel](#page-27-2)[lung für den Closed Loop Modus," auf Seite](#page-27-2) 28.

Mit dem Programm ist eine komplette Bedienung der Steuerung mit Hilfe der Venus-1 Kommandoeingabe möglich. Dieses Programm eignet sich deshalb nicht nur für den Test der Schnittstellenverbindung, sondern ist auch dafür geeignet die Steuerung mit einfachen und für jeden verfügbaren Mitteln zu bedienen oder zu konfigurieren. Das Programm Hyperterminal ist den Windows Versionen 95/

98/NT beigelegt und befindet sich normalerweise unter: **Start>Programme>Zubehör>Kommunikation**.

Das Produkt kann auch unter der folgenden Adresse kostenlos bezogen werden:

http://www.hilgraeve.com/products/index.html#HyperTerminal Private Edition.

Es sind die Lizenzbestimmungen zu beachten.

#### <span id="page-30-0"></span>**Hyperterminal und RS-232 Schnittstelle**

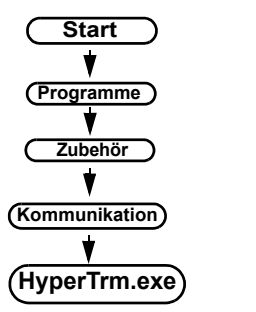

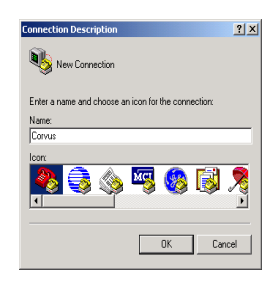

- **Programm starten.**
- **Name der Einstellung festlegen, in der die Einstellungen gespeichert werden sollen. Beispiel: Corvus.ht**

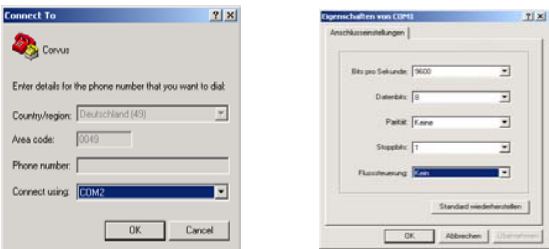

- **Verwendete Schnittstelle angeben.**
- **Schnittstelleneinstellungen vornehmen.**
- **Die Sitzung schließen und speichern.**
- **Corvus ausschalten und DIP-Schalter auf Terminal Mode einstellen.**
- **Hyperterminal mit den abgespeicherten Einstellungen, zum Beispiel: Corvus.ht, öffnen.**
- **Steuerung einschalten; danach wird automatisch eine Bildschirmmaske mit Positionsanzeige und Kommandoeingabezeile von der Steuerung an das Terminal übertragen.**

(Fortsetzung nächste Seite)

**• In der Eingabezeile werden die Kommandos gemäß den Vorgaben des Venus-1 Handbuches eingetragen. und mit <Enter> ausgeführt.**

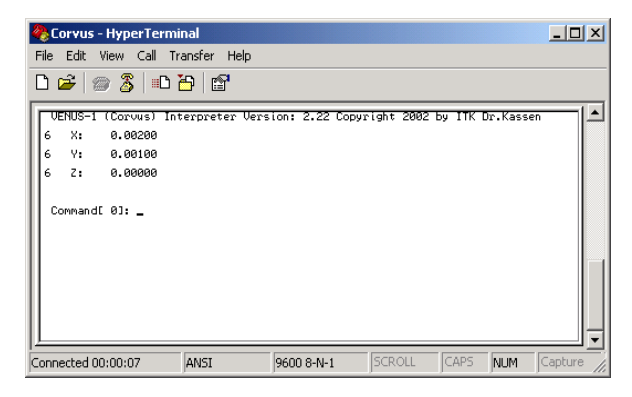

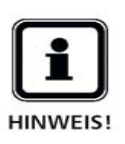

Änderungen in den Schnittstelleneinstellungen des Terminalprogramms werden nur übernommen, wenn das Programm **Offline** ist.

Die Einstellung lokales Echo ist nicht notwendig, das Zeichenecho erfolgt von der Steuerung.

### <span id="page-32-0"></span>**Inbetriebnahme der Ethernetschnittstelle**

Die Ethernetschnittstelle ist eine optionale Funktion der Steuerung. Die Erweiterung kann per Freischaltung erfolgen. Für die Programmierung wird ebenfalls die Kommandosprache Venus-1 verwendet, ebenso gilt auch dort die Wirkung von Terminal oder Host Mode

#### <span id="page-33-0"></span>**Hinweise für die Inbetriebnahme**

**•** 

Für die Bedienung der Steuerung über das Ethernet müssen folgende Voraussetzungen erfüllt sein:

- **Die Option Ethernet muß freigeschaltet sein. Prüfen mit Venus-1 Kommando** *getoptions*
- **Anschluss an ein vorhandenes Netzwerk über ein Hub oder direkt mit einer Netzwerkkarte.**
- **Festlegen einer IP-Adresse und abspeichern in der Steuerung.**
- **Das Programm für die Bedienung der Steuerung muss auf das Protokoll "telnet" eingestellt werden.**
- **Überprüfen der Schnittstellenaktivität ( Achtung: Eine Anzeige erfolgt auch dann, wenn die Funktion nicht freigeschaltet ist ).**
- **Prüfen der Verbindung mit der Funktion "ping". Siehe folgende Seite**

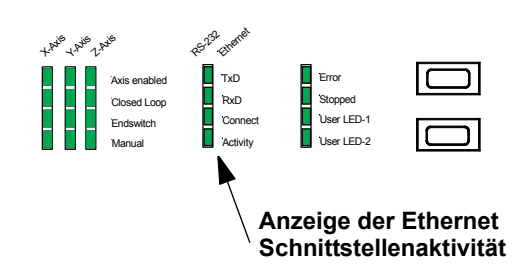

#### <span id="page-34-0"></span>**Test der Ethernetverbindung**

Um die Verbindung der Steuerung mit dem Netzwerk zu testen bietet Windows die Testfunktion "ping". Diese wird in der Regel verwendet, um die Performance einer Netzwerkverbindung zu prüfen und kann natürlich auch als grundsätzlicher Funktionstest genutzt werden. Die Funktion wird wie folgt ausgeführt:

#### **Start > Programme > Zubehör > Eingabeaufforderung**

In der Eingabezeile wird der Befehl "ping" und die IP-Adresse der Steuerung eingegeben.

Beispiel: ping 141.51.14.38

Bei funktionierender Verbindung liefert die Steuerung die untenstehende Antwort.

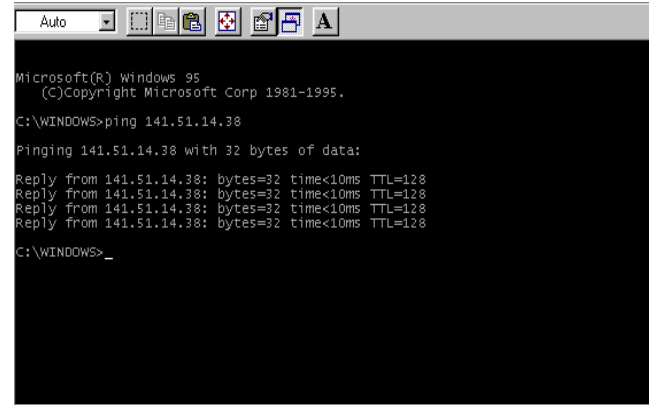

#### <span id="page-35-0"></span>**Ethernetverbindung mit Hyperterminal**

Hyperterminal unterstützt neben dem RS-232 Protokoll auch TCP/IP und ist damit geeignet Corvus über die Ethernetschnittstelle zu bedienen.

Statt der COM-Schnittstelle muß hier die IP-Adresse derSteuerung angegeben werden.

Die weitere Bedienung unterscheidet sich sonst nicht von der RS-232 Bedienung.

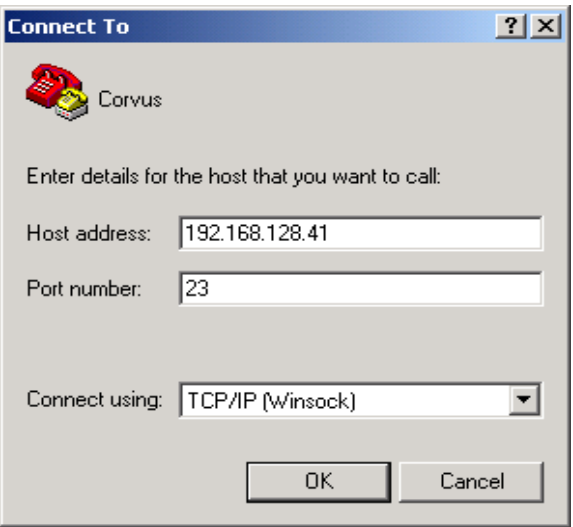
# **Kapitel 3**

## **Funktionen**

## **LED-Diagnoseanzeige**

Mit Hilfe der frontseitig angeordneten Diagnoseanzeige können wichtige Einstellungen und Betriebszustände der Steuerung mit einem Blick überschaut werden.

Aktive Zustände werden durch eingeschaltete Leuchtdioden angezeigt. Blinkende Anzeigen geben zusätzliche Hinweise, die in den Funktionsbeschreibungen erklärt sind.

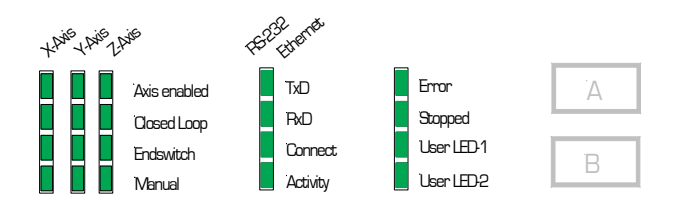

#### **Funktionen der LED-Anzeigen**

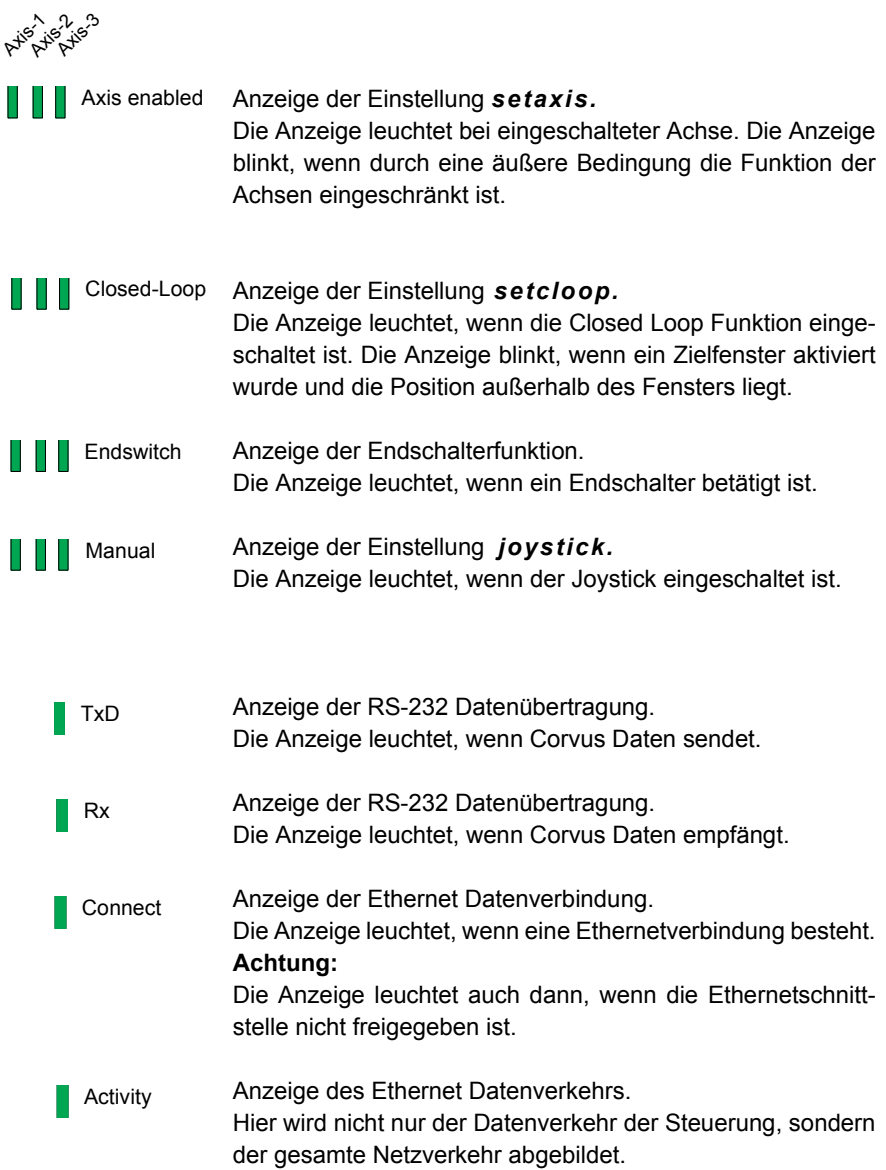

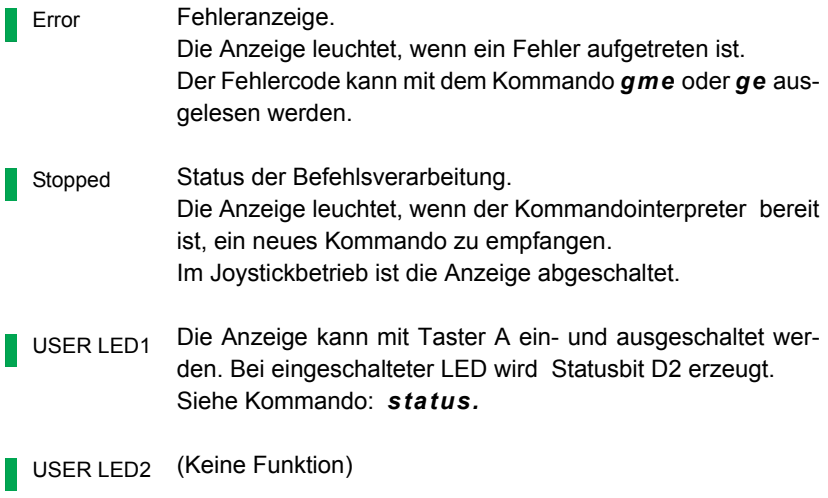

#### **Taster A und B**

Taster A und Taster B bieten Schaltfunktionen die im Zusammenwirken mit der Anwendersoftware für Steuerzwecke genutzt werden können.

Derzeit wird nur Taster A unterstützt.

Der Schaltzustand von Taster A wird von außen durch dieUser LED1 angezeigt. Die Auswertung durch die Anwendersoftware geschieht über das Kommando *status.* 

Anmerkung:

Taster A ist kompatibel zur Funktionstaste "**Online",** wie sie bei der Steuerung MultiControl-2000 verwendet wurde.

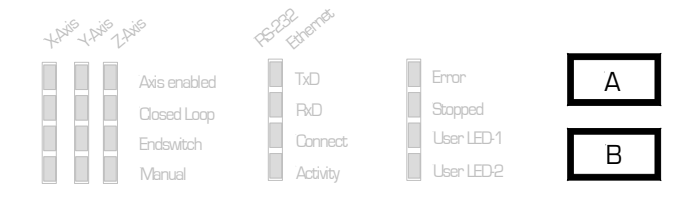

## **Endschalterfunktionen**

#### **Arbeitsbereich und Koordinatensystem**

Als Grundlage für die Positionierung benötigt jede Steuerung einen Koordinatenbezugspunkt, und aus sicherheitstechnischen Gründen die Kenntnis über den maximalen Arbeitsbereich, innerhalb dem die Positionierung stattfinden darf.

Die in Corvus implementierten Endschalterfunktionen ermitteln den Nullpunkt und den maximalen Arbeitsbereich und speichern diese für den Zeitraum des Betriebs ab. Der Arbeitsbereich wird durch Hard- oder Softlimits definiert. Die Hardlimits sind Endschalter, Softlimits sind Begrenzungen, die programmtechnisch festgelegt werden können.

Die Erfassung der Endschalter kann programmiert per Kommando oder manuell mit dem Joystick erfolgen.

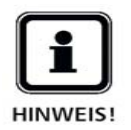

Aus Sicherheitsgründen gehen mit dem Ausschalten der Steuerung der Koordinatenbezugspunkt und der festgelegte maximale Verfahrbereich verloren und müssen nach einemNeustart erneut ermittelt bzw. programmiert werden.

#### **Endschaltereingänge**

Corvus unterstützt zwei Endschalter pro Motorachse. Die Endschalteranschlüsse befinden sich im jeweiligen Motorstecker.

Diese Schalteingänge werden aufgrund ihrer Funktion als **cal**- oder **rm**-Endschaltereingang bezeichnet.

Die Endschalterfunktionen sind diesen Eingängen fest zugeordnet. [Siehe "Endschalter" auf Seite](#page-20-0) 21.

## **Programmierte Endschalterfahrt**

Mit den Kommandos *cal* und *rm* wird eine synchrone Positionierung aller aktiven Achsen zu deren Endschaltern gestartet. Die Aktivierung der Achsen wird mit dem Kommando *setaxis* vorgenommen. Synchron bedeutet, dass die Achsen gleichzeitig gestartet und in die Endschalter gefahren werden Sobald alle Endschalter bestätigt sind, werden die Achsen wieder gleichzeitig aus den Endschaltern herausgefahren. Damit ist die Endschalterfahrt abgeschlossen.

Die Endschalterfahrt kann mit dem Kommando *Ctrl+c* abgebrochen werden. Für alle weiteren Kommandos ist der Interpreter während des Endschalterprozesses gesperrt.

Eine Positionsrückmeldung während der Endschalterfahrt findet nur im Terminal Modus statt. Siehe Handbuch Venus-1.

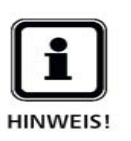

Während der Endschalterfahrt können außer dem Abbruchbefehl *Ctrl+c* keine weiteren Kommandos verarbeitet werden.

Die Steuerung kann aber weiterhin Daten empfangen und speichert diese im Kommando FIFO ab. Diese Befehle werden dann ausgeführt, wenn die Endschalterfahrt abgeschlossen ist.

#### **Programmierte Endschalterfahrt im Detail**

Im folgenden wird der grundsätzliche Ablauf bei der programmierten Endschalterfahrt beschrieben. Diese teilt sich in mindestens zwei hintereinander folgenden Positionierungen auf:

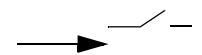

**8.** Die Steuerung positioniert, bis der Endschalter betätigt wird und stoppt sofort. Die Endschalterdiagnose-LED leuchtet.

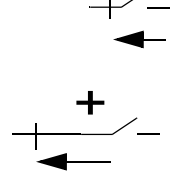

- **9.** Die Steuerung positioniert wieder aus dem Endschalter heraus bis dieser unbetätigt ist. Die Endschalterdiagnose-LED erlischt.
- **10.** Mit dem Kommando *setcalswdist* kann ein zusätzlicher Abstand zu den Endschaltern festgelegt werden.

Die Endschalter liegen immer außerhalb des Arbeitsbereichs und werden von der Steuerung im regulären Betrieb nicht mehr betätigt. Mit dem Kommando *getlimit* werden die erfassten Koordinaten gelesen.

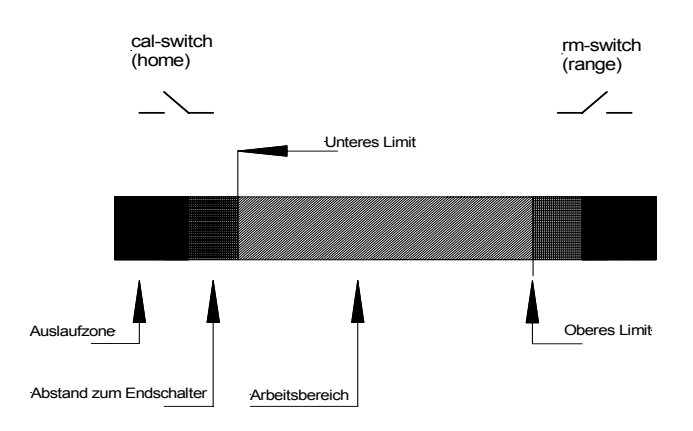

#### **Endschalterfahrt zum cal-Endschalter**

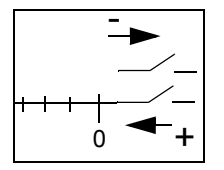

Die Steuerung positioniert alle aktiven Achsen in Richtung negativer Positionswerte. Am Ende der cal-Endschalterfahrt wird die Position genullt und dort zunächst der Koordinatenursprung festgelegt.

Die Positionierung von Koordinaten kleiner Null ist dann nicht mehr möglich. Der Nullpunkt kann nachträglich mit dem Kommando *setpos* verändert werden.

#### **Endschalterfahrt zum rm-Endschalter**

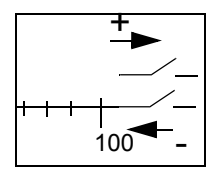

Die Steuerung positioniert alle aktiven Achsen in Richtung positiver Positionswerte. Die Position am Ende der rm-Endschalterfahrt ist der maximale Verfahrbereich für die Steuerung. Eine Positionierung über diesen Punkt hinaus ist nicht mehr möglich. Das Limit kann nachträglich mit dem Kommando *setlimit* verkleinert werden.

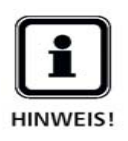

**Die Koordinateneinstellungen werden aus Sicherheitsgründen nicht abgespeichert und müssen nach jedem Neustart wieder ermittelt werden.**

### **Endschalterfahrt mit dem Joystick**

Durch die manuelle Positionierung mit dem Joystick können die Endschalter ebenfalls erfasst werden. Der Ablauf ist derprogrammierten Endschalterfahrt ähnlich.

#### **Endschalterfahrt mit dem Joystick im Detail**

Die Steuerung wird hier mit dem Joystick in den Endschalter positioniert, bis dieser betätigt ist. Danach wird aus dem Endschalter heraus positioniert, bis dieser wieder unbetätigt ist. Die Position vor dem Endschalter wird als die Verfahrgrenze erfasst und kann danach weder im manuellen - noch im programmierten Betrieb überfahren werden.

#### **Arbeitsbereich und Koordinatensystem**

Im Gegensatz zur programmierten Endschalterfahrt, wird bei der manuellen Endschalterfahrt von der Steuerung kein Koordinatennullpunkt festgelegt.

Der Bezugspunkt könnte hier schon vor der Endschalterfahrt durch das Kommando *setpos* vorgegeben werden.

Ist vor der manuellen Endschalterfahrt kein Bezugspunkt festgelegt, gilt die mechanische Lage beim Einschalten der Steuerung als der Nullpunkt.

Eine Neuordnung des Koordinatenursprungs ist nachträglich möglich.

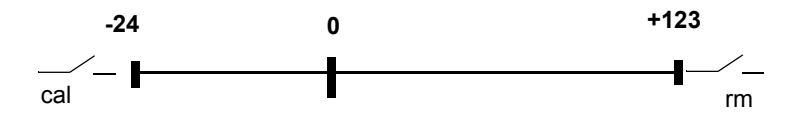

#### **Hinweise für die Endschalterfahrt**

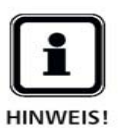

- **Bei der Ermittlung des Arbeitsbereichs und der Festlegung des Koordinatensystems, muss zuerst der Nullpunkt ermittelt werden (cal). Danach der maximale Verfahrbereich (rm).**
- **Die Geschwindigkeit für die Fahrt zum Endschalter muss so gewählt werden, dass es innerhalb der Auslaufzone zu keiner Kollision mit der Mechanik kommen kann; dies gilt vor allem für die Endschalterfahrt mit dem Joystick.**
- **Um eine gute Reproduzierbarkeit der Limits zu erreichen, sollte die Geschwindigkeit für die Fahrt aus dem Endschalter heraus möglichst klein gewählt werden.**
- **Während der Endschalterfahrt ist der Kommandointerpreter für alle Kommandos, außer dem Abbruchkommando Ctrl+c blockiert.Eine Positionsrückmeldung findet nur im Terminal Modus statt.**
- **Aus Sicherheitsgründen werden der Verfahrbereich und die Einstellungen des Koordinatensystems nicht gespeichert. Diese müssen nach jedem Neustart wieder ermittelt und festgelegt werden.**

## **Endschalterverdrahtung**

Mit dem auf der Rückseite der Steuerung befindlichen Umschalter wird Corvus auf den **NPN-** oder **PNP-** Endschaltertyp eingestellt.

- **NPN = Der Endschalter schließt oder öffnet gegen Masse**
- **PNP = Der Endschalter schließt oder öffnet gegen die VCC**

Die Funktion Öffner oder Schließer wird mit dem Venus-1Kommando *setsw* festgelegt und mit *save* gespeichert

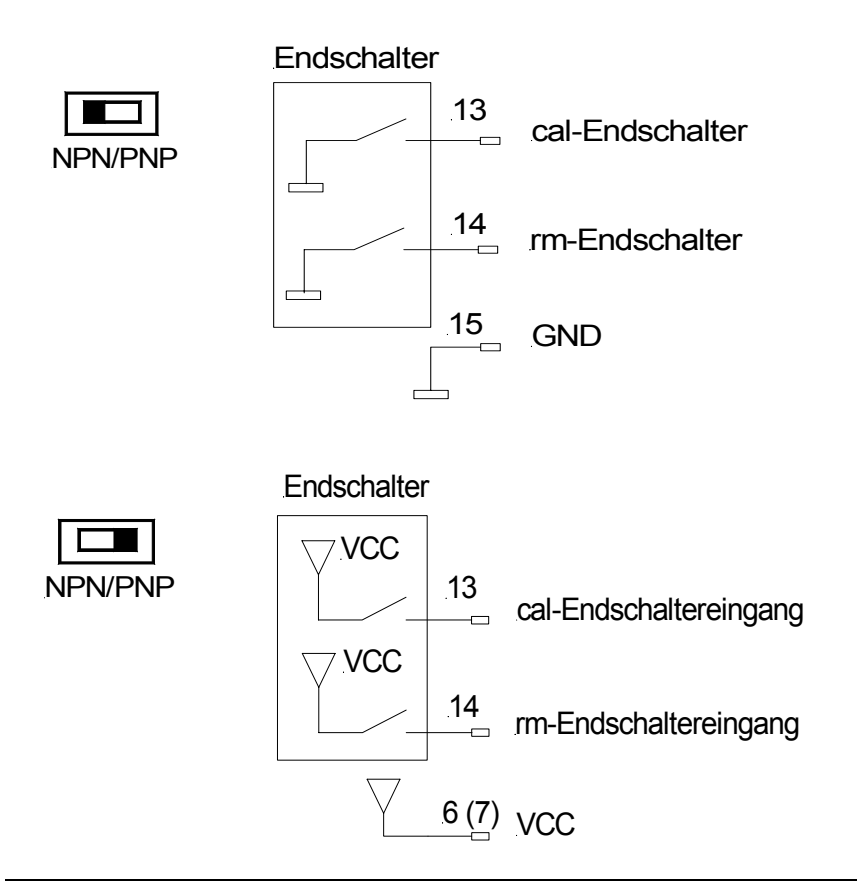

## **Positionieren mit dem Joystick**

aller Achsen mit Hilfe eines Steuerknüppels.

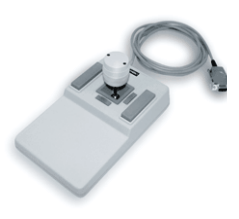

Die Bewegung ist drehzahlgesteuert und wird durch das Auslenken des Steuerknüppels erzeugt.

Der Joystickbetrieb erlaubt die sehr feinfühlige Positionierung

Es gilt: Je größer die Auslenkung, desto größer die Geschwindigkeit. Im Joystickbetrieb können die Achsen unabhängig voneinander bewegt werden. Eine Abhängigkeit der Achsen untereinander, wie sie bei der programmierten Bewegung besteht, gibt es in diesem Modus nicht.

Die Positionsauflösung mit dem Joystick ist enorm. Die interne Berechnung arbeitet mit 32 Bit und erzielt dadurch eine Auflösung von theoretisch **23.2 fm** (Femtometer) !

#### **Joystick Button Speed**

Mit den beiden parallel geschalteten Tastern des Joysticks kann eine frei definierbare zweite Joystickgeschwindigkeit aktiviert werden.

Diese Geschwindigkeit ist gütig, so lange eine der Tasten gedrückt ist.

#### **Einstellung für den Joystick**

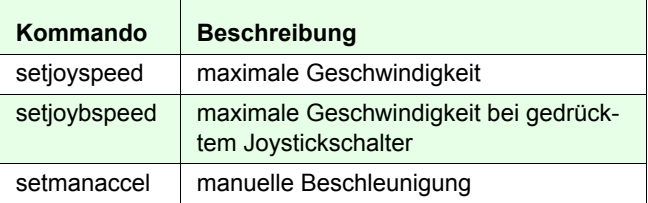

#### **Hinweise für den Joystickbetrieb**

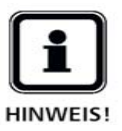

- **In der Einschaltphase der Steuerung wird die Nulllage jeder Achse des Joysticks überprüft. Der Joystick darf während dieser Zeit nicht ausgelenkt werden.Liegt eine Nulllage außerhalb eines intern festgelegen Toleranzfensters, wird der manuelle Betrieb für die**
- **Eine Überprüfung der Nulllage findet immer auch dann statt, wenn der Joystick im laufenden Betrieb einge-**

**betreffende Achse abgeschaltet.** 

**schaltet werden soll.** 

- **Wird der Joystick während einer manuellen Positionierung abgezogen, werden die Achsen sofort gestoppt. Der Joystickbetrieb bleibt aktiv.**
- **Während der programmierten Positionierung wird der Joystickbetrieb aus Sicherheitsgründen abgeschaltet. Dieser muss danach wieder eingeschaltet werden.**

## **Programmierte Positionierung**

Die programmierte Positionierung wird über die RS-232 Schnittstelle oder Ethernetschnittstelle vorgenommen. Die Kommandosprache ist Venus-1.

Das Prinzip der Softwarekontrolle ist einfach: Es gibt lesende und schreibende Kommandos. Schreibende Kommandos führen die Aktionen aus, mit lesenden Kommandos wird die Einstellung bzw. der aktuelle Status überprüft.

Eine automatische Statusrückmeldung kann durch eine Kombination von Kommandos erzeugt werden. Während einer Positionierung können gleichzeitig der Status, die Position und der Fehlerspeicher ausgelesen werden.

Im Handbuch **Venus-1** sind die Möglichkeiten der Programmierung ausführlich besprochen.

#### **Venus-1 Syntax und Beispiele**

Die folgenden Kommandogruppen werden unterschieden:

- **Systemkommandos**
- **Konfigurationskommandos**
- **Positionierkommandos**
- **Statuskommandos**

#### **Systemkommandos**

Parameter speichern: *save*

Steuerung neu starten: *reset*

#### **Konfigurationskommandos**

[Parameter] [Achsenindex] [Kommando]

Beispiel: Einschalten der 2. Achse

#### *1 2 setaxis*

#### **Positionierkommandos**

[Achse 1] [Achse 2] [Achse 3] *move* 

Beispiel : Positionierung aller drei Achsen auf die untenstehenden Koordinaten (absolute move)

#### *1.204 4.01 3.4 move*

#### **Statuskommandos**

Systemstatus:

#### *st*

Status der digitalen Eingänge: *getin*

#### **Achseninterpolation**

Bei der programmierten Positionierung sind die Achsen linear interpoliert, das heisst, es wird ein sogenannter *Vektor move* durchgeführt.

Dabei werden die beteiligten Achsen so synchronisiert, dass die Dauer der Beschleunigungs- und Abbremsphasen gleich lang sind.

Ein Kreuztisch mit den Achsen X und Y führt dadurch eine geradlinige Bewegung aus.

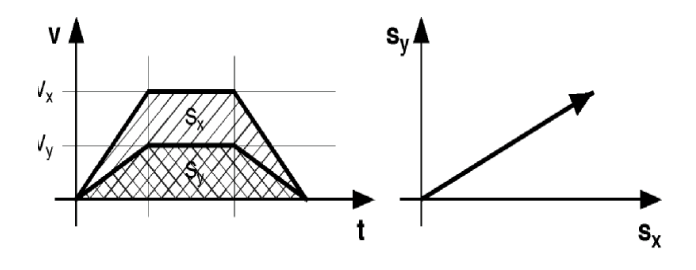

#### **Geschwindigkeit und Beschleunigung**

Die Angabe der Geschwindigkeit und Beschleunigung bezieht sich immer auf die Achse mit dem längsten Verfahrweg. Sie wird als die limitierende Achse bezeichnet. Die Geschwindigkeit der anderen Achsen *<sup>v</sup>* ergibt sich aus dem Verhältnis der Fahrstrecken dieser Achsen zur Verfahrstrecke der limitierenden Achse *slim*

$$
v = \frac{s}{s_{\text{lim}}} \mathsf{b} \, v_{\text{lim}}
$$

Die Beschleunigung der restlichen Achsen ergibt sich aus ihren Maximalgeschwindigkeiten.

#### **Geschwindigkeitsprofil bei linearer Beschleunigungsfunktion**

Das Bewegungsprofil eines programmierten move der mit linearer Beschleunigungsfunktion erzeugt wird, hat die Form eines Trapezes. Die Fläche unter der Kurve entspricht dabei der gefahrenen Strecke *s* und die Steigung der Kurve der Beschleunigung *<sup>a</sup>*.

Siehe untenstehendes v/t Diagramm.

- **1 = gleichmäßig beschleunigte Bewegung**
- **2 = gleichmäßige Bewegung**
- **3 = gleichmäßig verzögerte Bewegung**

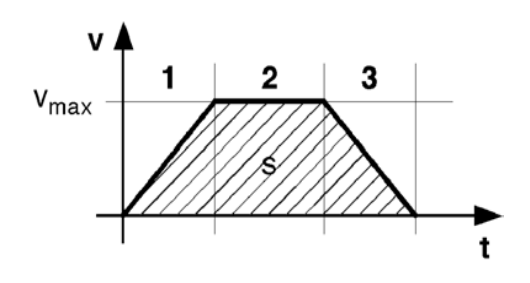

#### **Bewegungsprofil bei kurzen Strecken**

Das untenstehende Bild zeigt die Positionierung einer kurzen Strecke, hierbei ist nicht immer gewährleistet, dass die Achse ihre Maximalgeschwindigkeit erreicht.

Das Bewegungsprofil hat die Form eines gleichschenkligen **Dreiecks** 

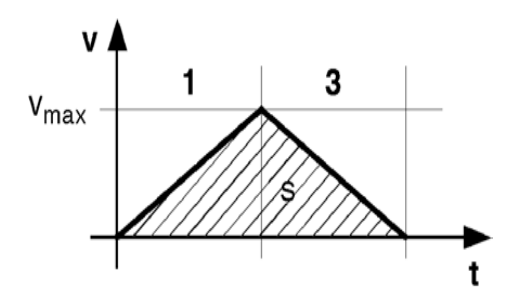

#### **Bewegungsprofil bei sin²-Beschleunigungsfunktion**

Für die sin²-Beschleunigung wird das Drehoment nicht schlagartig, sondern in Form einer Sinuskurve zur Verfügung gestellt. Damit wird ein sehr sanftes Anfahren und Abbremsen des Motors erreicht.

Da die Beschleunigung im unteren bis mittleren Drehzahlbereich stark angehoben wird, kommt es zu keiner Verlängerung des Positioniervorganges.

Die Anhebung des Drehmoments im unteren und mittleren Drehzahlbereich kommt der Eigenschaft des Schrittmotors auf ideale Weise entgegen, da dieser in diesen Drehzahlbereichen ein besonders hohes Drehoment liefern kann.

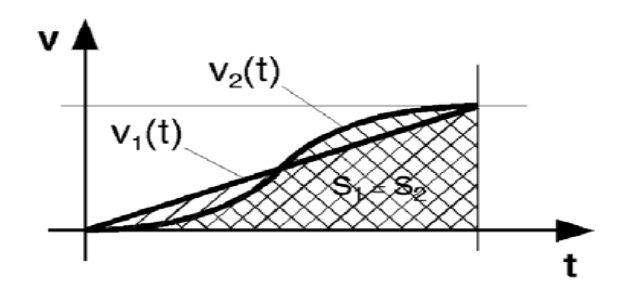

#### **Vergleich sin² und lineare Beschleunigungsfunktion**

Corvus beherrscht die Beschleunigungsfunktionen linear und sin². Diese werden durch das Kommando *setaccelfunc*eingestellt.

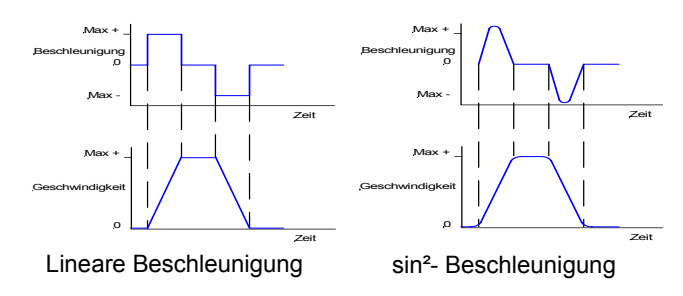

#### **Lineare Beschleunigung**

Bei der linearen Beschleunigung wird ein konstantes Drehmomenent angelegt. Das daraus entstehende Geschwindigkeits/Zeit Profil hat die Form eines Trapez.

Aus den obigen Diagrammen ist erkennbar, dass aufgrund der impulsförmigen Beschleunigung die Übergänge vom Stillstand zur beschleunigten Bewegung sehr abrupt ausgeführt werden.

Dieser schlagartige Übergang wird auch auf die Antriebsmechanik übertragen und führt dort zu einer zusätzlichen Belastung der Übertragungskomponenten.

Besonders kritisch wirkt sich dies bei schwingungsempfindlichen Systemen aus, da diese durch das ruckartige Anfahren und Bremsen zum Schwingen angeregt werden können. Siehe seitliche Diagramme.

#### **sin²-Beschleunigung**

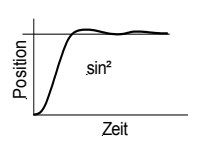

Das Drehmoment wird hier nicht ruckartig sondern sinusförmig übertragen. Dadurch entstehen sanfte Übergänge im Geschwindigkeits/Zeit Profil (siehe Diagramm).

Dies schont die Antriebskomponenten und reduziert Schwingungsanregungen des Antriebssystems.

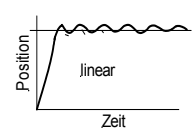

#### **Positionierauflösung bei der programmierten Positionierung**

Corvus rechnet bei der programmierten Positionierung mit einer Auflösung von 16 Bit. Die kleinste Positions- und Geschwindigkeitseinstellung beträgt damit **1/65536 = 15.26nm**.

**Diese Auflösung ist konstant und unabhängig von den Übersetzungsverhältnissen der Mechanik.**

#### **Beispiel**

Der typisch für die Präzisionspositionierung verwendete Hybrid-Schrittmotor bringt von Hause aus eine Auflösung von 200 oder 400 Schritten pro Motorumdrehung mit. Ein 200 schrittiger Motor mit 10mm Spindelübersetzung erzielt im Vollschrittbetrieb eine Positionsauflösung von:

#### **10 mm / 200 = 0.05 mm = 50µm**

Wird der gleiche Antrieb von Corvus angesteuert ergibt sich eine Positionsauflösung von :

#### **15,26nm = 0.01526µm**

Corvus löst in diesem Beispiel die Strecke einer Motorumdrehung um mehr als Faktor 600.000 auf.

## **Digitale Inputs / Outputs**

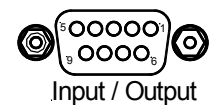

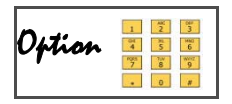

Für individuelle Steueraufgaben und Sonderfunktionen hat Corvus drei digitale Eingänge und drei digitale Ausgänge. Diese sind über einen 9pol DSUB Steckverbinder an die Frontplatte geführt.

Die Input/Output Funktionen werden von den Venus-1 Kommandos *setout, getout*, *getin* und *getinfunc* unterstützt.

#### **Eingangsbeschaltung**

Der Eingangsspannungsbereich der digitalen Eingänge liegt zwischen 0 und 24V.

Die Eingänge sind optisch isoliert aber nicht galvanisch getrennt.

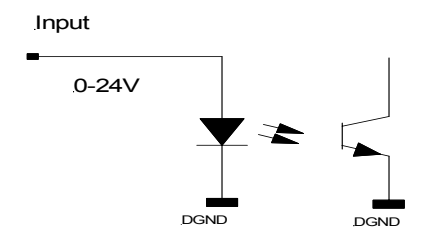

#### **Technische Daten:**

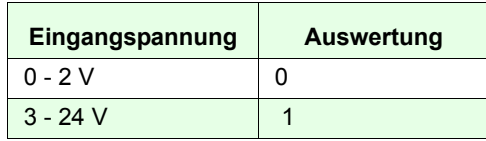

#### **Ausgangsbeschaltung**

Der Ausgangstreiber besitzt eine Darlington Stufe mit Open-Collector Ausgang, der auch für das Schalten induktiver Lasten geeignet ist.

Die Strombelastbarkeit der Ausgänge beträgt 500mA.

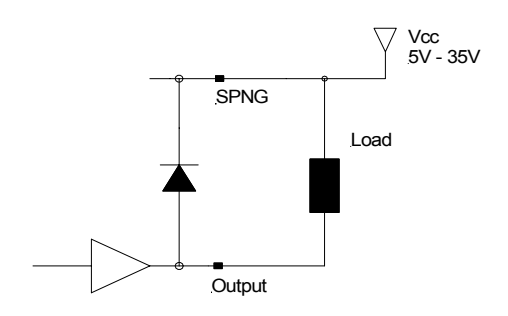

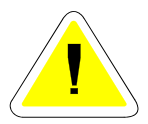

Der Gesamtstrom aller Ausgänge sollte zu keinem Zeitpunkt 1000 mA überschreiten.

## **Konfigurationsschalter**

Configuration 4 $\overline{on}$ 1 2 3 5 6 7 8 9 10  $\overline{D}$ 

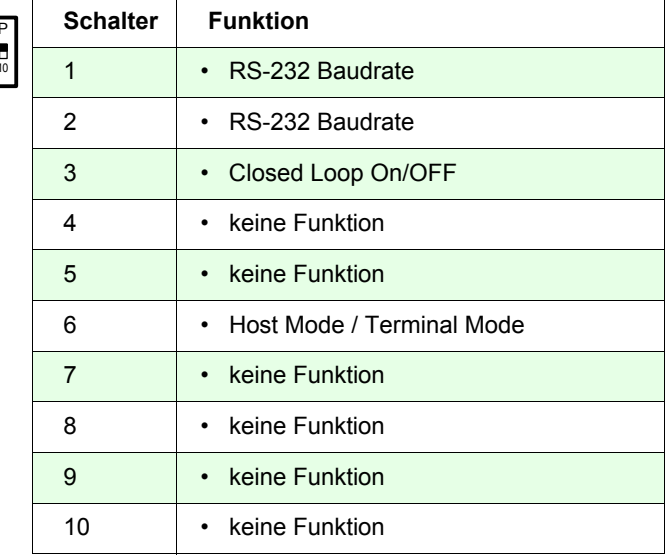

*TABELLE 9. Funktionen des DIP-Schalters*

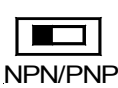

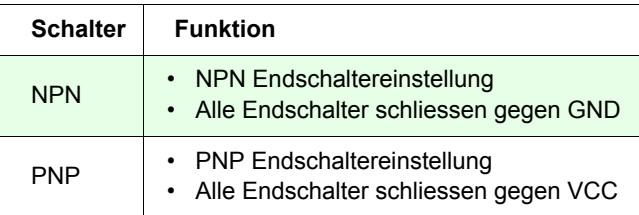

*TABELLE 10. Funktionen des NPN/PNP Umschalters*

## **Input / Output Funktionen**

Im folgenden werden die Funktionen beschrieben, welche mit den digitalen Ein- oder Ausgängen realisiert werden können.

#### **Ausgangssignal erzeugen**

Das Kommamndo *setout* schaltet ein Signal auf die Ausgänge Dout1 - Dout2.

#### **Eingangssignal lesen**

Das Kommando *getin* liest den binären Zustand der Dateneingänge Din1 - Din3.

#### **Verfahrwegsbegrenzung**

Durch ein extern erzeugtes Signal an den digitalen Eingängen Din1-Din3 ist es möglich, ausgewählte Achsen ganz zu sperren oder deren Verfahrbereich richtungsabhängig einzuschränken.

Die Funktion wird mit dem Venus-1 Kommando *setinfunc*aktiviert.

## **Safety device**

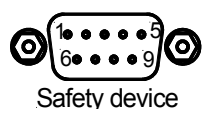

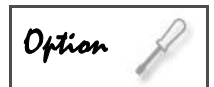

Die Schnittstelle "Safety device" ermöglicht das Abschalten der Motorendstufen. Zusätzlich sind dort zwei potentialfreie Anschlüsse eines Relais untergebracht, die für einen Sicherheitsstromkreis oder andere Steueraufgaben verwendet werden können.

#### **Motorabschaltung**

Die Motorabschaltung wirkt direkt auf die Hardware der Motorendstufen und ist nicht softwareabhängig.

Das Abschalten der Endstufen kann separat für jede Achse vorgenommen werden. Das Signal schaltet dabei alle Motorphasen einer Achse hochohmig.

Eine Abschaltung wird als Maschinenfehler gemeldet. Siehe Venus-1 Kommando *gme*.

Das Wiedereinschalten der Motore ist nur durch Neustart derSteuerung oder mit dem Befehl *reset* möglich.

Die Eingänge sind optisch isoliert aber nicht galvanisch getrennt.

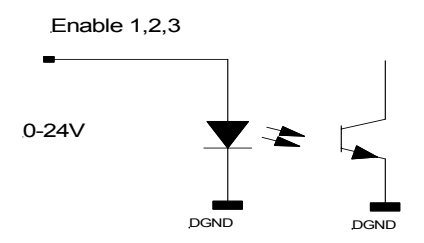

#### **Technische Daten:**

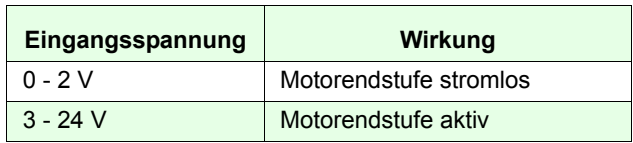

#### **Relais**

Der potentialfreie Kontakt wird 2s nach dem Einschalten der Steuerung geschlossen.

Der Kontakt öffnet sich beim Abschalten der Steuerung oder wenn der Befehl *reset* ausgeführt wird.

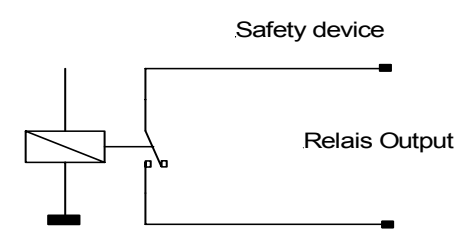

## **Ausgangsspannungsmodul**

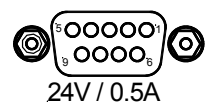

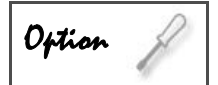

Mit dem Ausgangsspannungsmodul liefert Corvus eine potentialfreie 24V Ausgangsspannung, die über das Venus-1 Kommando *setout* geschaltet wird. Diese Funktion kann beispielsweise für die Haltespannung ei-

ner Motorbremse verwendet werden.Der maximale Ausgangsstrom beträgt 0,5A.

#### **Funktionsbeschreibung:**

Nach dem Einschalten der Steuerung ist das Spannungsmodul abgeschaltet, es liegen 0V am Ausgang. Die Ausgangspannung wird durch das Kommando *1 1 setout* eingeschaltet und durch *0 1 setout* abgeschaltet. Mit *getout* erfolgt die Statusabfrage.

Bei *reset* erfolgt ebenfalls ein Abschalten der Spannung.

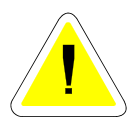

Wird die geschaltete Spannung für die Steuerung einer Motorbremse verwendet, ist es die Aufgabe des Anwenders, zu prüfen, ob damit ein sicherer Betrieb gewährleistet werden kann.

## **User Ausgangsspannungen**

Für die Stromversorgung externer Geräte stellt Corvus die User-Spannungen +5V und +12V zur Verfügung. Diese Spannungen sind mit ihrem Nennstrom abgesichert. Die Sicherungselemente sind selbstrückstellend, d.h. der Stromkreis wird nach Entfernen der Überlast, und nach Ablauf einer Erholungszeit wieder geschlossen.

#### **Technische Daten:**

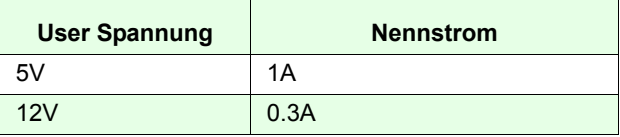

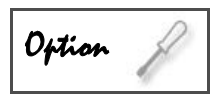

Werden für die Versorgung externer Geräte größere Ausgangsleistungen benötigt, kann dies durch ein Zusatzmodul zur Verfügung gestellt werden.

### **Closed-Loop Funktion**

Die Funktion Closed Loop ermöglicht den Betrieb der Achsen im geschlossenen Regelkreis.

Hierbei wird eine von einem Messsystem erfasste Position an die Steuerung zurückgeliefert und für die Positionsberechnung verwendet.

Abhängig vom Messsystem ergeben sich einige Vorteile für die Schrittmotorpositionierung:

- **Sicherheit durch Schrittüberwachung**
- **Steigerung der Reproduziergenauigkeit**
- **Verbesserung der absoluten Genauigkeit**
- **Lastausregelung während der Fahrt und im Stillstand**
- **Verbessertes Führungsverhalten**
- **Unterstützung schneller und hochgenauer Positioniervorgänge durch die "In-Window" Funktion**
- **Messfunktion realisierbar**

#### **Anschlüsse**

Der Anschluss der Messsysteme erfolgt auf der Rückseite der Steuerung. Die Anschlüsse sind mit Enc.Axis-1, Enc.Axis-2 und Enc.Axis-3 beschriftet.

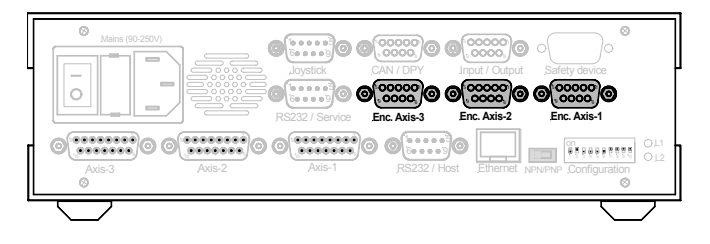

 *Abbildung 11: Anschlüsse für den Closed-Loop Betrieb*

#### **Unterstützte Messsyssteme**

Corvus unterstützt folgende Messsysteme:

- **A/B Quadratur mit RS422 Signalausgang**
- **sin/cos, 1Vss**

#### **A/B Quadratur Messeingang**

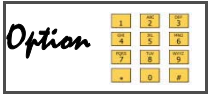

Der A/B Quadratur Messeingang unterstützt differentielle RS422 Messsignale mit Referenzsignal. Die Funktion wird von den Venus-1 Kommandos *setclfactor, setref, setclpara, refmove* und *setcloop* unterstützt.

#### **Technische Daten:**

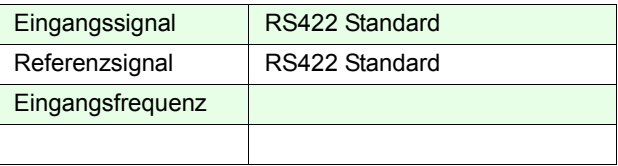

#### **SIN/COS Interface 12 Bit / 16Bit**

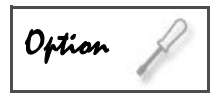

Das SIN/COS Interface ist ein eigenständiges Modul, das für die Auswertung sehr schneller Positionssignale entwickelt wurde.

Das Modul ist mit einem schnellen Signalprozessor ausgestattet, der die Datenerfassung und die Interpolation der Messdaten durchführt.

Es stehen die Varianten 12-Bit und 16-Bit zur Verfügung.

Für die Closed Loop Positionierung wird für jede Achse jeweils ein Modul benötigt.

#### **Technische Daten:**

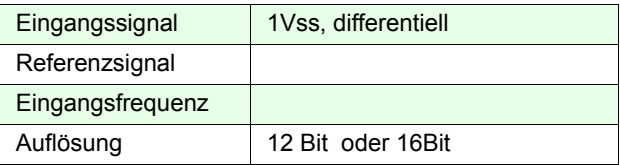

## **Firmwareupdate**

Die geräteeigene Software wird Firmware genannt. Diese kontrolliert alle internen Funktionen der Steuerung. Mit Hilfe eines einfach zu bedienenden Serviceprogrammes kann die Firmware der Steuerung mit geringem Aufwand über die Service-Schnittstelle aktualisiert werden, ohne dabei das Gerät öffnen zu müssen.

Das Firmwareupdate bietet folgende Vorteile:

- **Steigerung der Verfügbarkeit durch das einfache Update vor Ort.**
- **Ältere Geräte können durch die Aktualisierung von Weiterentwicklungen profitieren.**
- **Probleme in der Firmware können schnell beseitigt werden.**

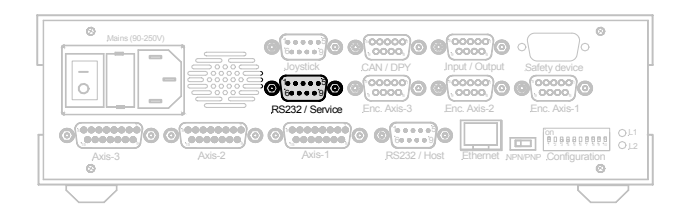

# **Kapitel 4**

## **Schnittstellen**

## **Schnittstellenkonzept**

Corvus kann mit folgenden Programmierschnittstellen ausgestattet werden:

- **RS-232**
- **Ethernet**
- **IEEE-488 (GPIB)**

RS-232 und Ethernet können, wie untenstehend dargestellt, gleichzeitig genutzt werden.

Die IEEE-488 Schnittstelle wird durch eine in der Steuerung integrierte Zusatzhardware realisiert. Die Beschreibung dieser Schnittstellenfunktion ist in einer gesonderten Dokumentation vorgenommen.

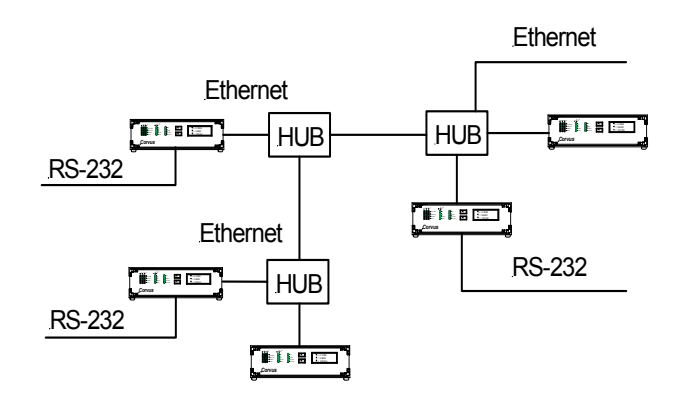

*Abbildung 12:*

#### **Kommunikation im Terminal oder Host Mode**

Für die Kommunikation über RS-232, Ethernet und IEEE-488 kann zwischen Terminal Modus oder Host Modus gewählt werden.

Im Terminal Modus sendet die Steuerung automatisch nach dem Einschalten eine Bildschirmmaske mit Positionsdatenund Kommandoeingabezeile an die Schnittstelle.

Die Positionsdaten werden automatisch aktualisiert ohnedass dies angefordert werden muss.

Im Host Modus sendet die Steuerung nur dann Daten, wenn diese abgefragt werden.

[Siehe "Verbinden mit dem Hyperterminal" auf Seite](#page-29-0) 30.

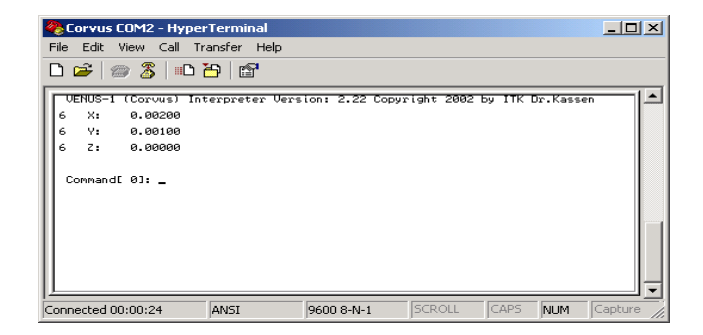

*Abbildung 13: Terminalbildschirm (Hyperterminal)*
#### **Terminal oder Host Mode einstellen**

Die Einstellung Terminal oder Host Mode wird entweder mit DIP-Schalter 6 oder mit dem Kommando *0 mode* / *1 mode*eingestellt.

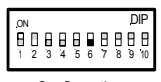

**Configuration** 

*Abbildung 14: DIP-Schalter 6 bestimmt Terminal- oder Hostmode*

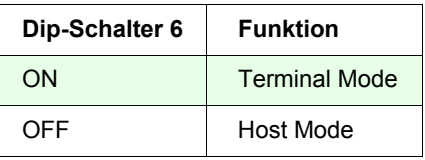

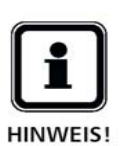

Die Einstellung des DIP-Schalters ist dominant. Das heisst, dass unabhängig von der gespeicherte Einstellung, nach dem Einschalten immer der vom Schalter festgelegte Modus aktiv ist.

# **RS-232 Schnittstelle**

Die serielle Schnittstelle RS-232 ist immer noch die bekannteste Schnittstelle für den Anschluß von Geräten an einenRechner. Dieses rührt in erster Linie von der Tatsache her, dass sie sich heute an jedem PC (dort als COM1 bis COM4 bezeichnet) und nahezu an jedem anderen Typ von Rechner findet.

#### **Handshake**

Ein Hard- oder Softwarehandshake wird von Corvus nicht unterstützt. Die Synchronisation der Datenübertragung ist bei Corvus nicht notwendig.

#### **Datenübertragung**

Die Geschwindigkeit der Datenübertragung kann von 19200 Baud bis 115200 Baud eingestellt werden. [Siehe "RS-232 Schnittstelleneinstellung" auf Seite](#page-27-0) 28.

#### **RS-232 Schnittstelleneinstellungen**

#### **Festgelegte Einstellungen**

Die untenstehenden Einstellungen der Schnittstelle sind festgelegt und können bei Corvus nicht verändert werden.

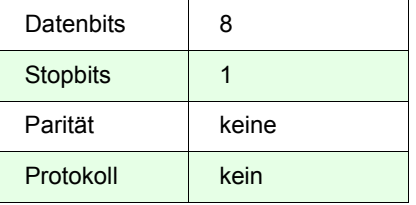

#### **Baudrate**

Die Baudrate ist in vier Stufen veränderbar. Die Einstellung erfolgt durch DIP-Schalter 1 und 2.

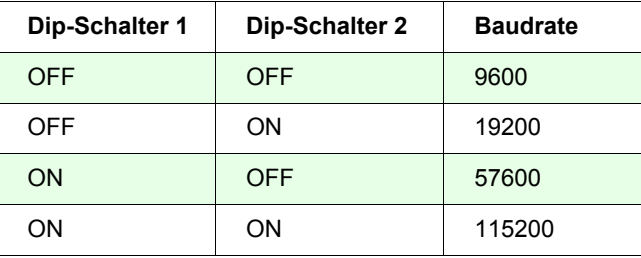

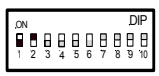

**Configuration** 

*Abbildung 15: DIP-Schalter 1 und 2 bestimmen die Baudrate*

# **Ethernet Schnittstelle**

Corvus kann optional mit einer 10-BaseT Ethernet-Schnittstelle erweitert werden. Damit ist die Verbindung mehrerer Steuerungen über ein Netzwerk möglich.

Es besteht die Möglicheit, diese Option auch nachträglich über einen Freischaltcode zu erwerben.

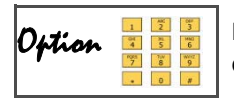

Die Überprüfung der freigeschalteten Funktionen wird mit dem Venus-1 Kommando *getoptions* vorgenommen.

#### **Allgemeines zu Ethernet**

Das Ethernet ist eine weit verbreitete, herstellerneutrale Technologie mit der im Lokal Area Network (LAN) Daten mit einer Geschwindigkeit von 10 MBit/s bzw. 100 MBit/s übertragen werden können. Corvus unterstützt 10 MBit/s.

#### **Netztopologie**

Die Spezifikation erlaubt verschiedene Netzwerktopologien, von denen untenstehend die Baum- und Ringtopolgie dargestellt sind.

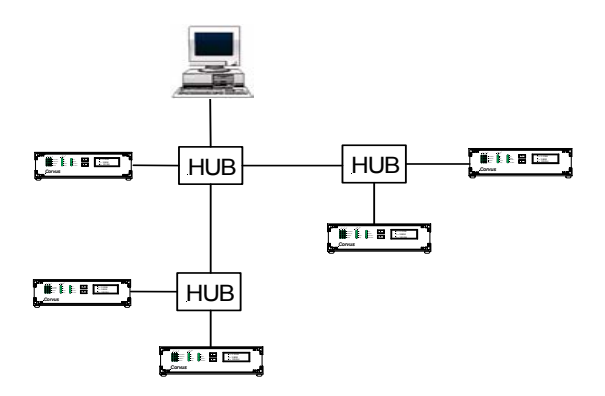

*Abbildung 16: Ethernet Baumtopologie*

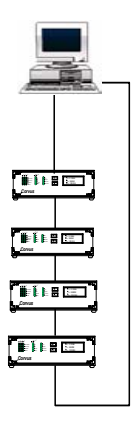

*Abbildung 17: Ethernet Ringtopologie*

#### **TCP / IP**

Die Corvus Ethernet Schnittstelle beherrscht die Protokollschichten **TCP** und **IP**. Zusammengefasst spricht man auch vom sogenannten TCP/IP Stack.

Damit ist Corvus mit der Schnittstelle der modernen Kommunikationstechnik ausgestattet, die durch die Internettechnologie eine große Durchdringung in alle Bereiche der Technik gefunden hat und zweifellos zum Industriestandard gehört.

#### **Vorteile sind:**

Die verfügbare Hardware dieser Technologie ist kostengünstig und gut getestet. Alle modernen Softwareprodukte im Bereich der Datenkommunikation besitzen diese Schnittstelleoder werden sie in Zukunft besitzen.

Daraus entsteht der weitere Vorteil einer umfassenden Kompatibilität zwischen Hard- und Softwareprodukten, die wiederum zu einer erheblichen Steigerung der Produktivität und Betriebssicherheit führt.

Auf das TCP/IP-Protokoll setzen eine Reihe bekannter Applikationen auf, die normalerweise unter den untenstehenden Begriffen genannt werden:

- **ftp**
- **telnet**
- **e-mail**
- **http**

#### **Hardwareadresse (MAC-Adresse)**

Jedes Gerät in einem Netzwerk, das eigenständig Datenpakete erzeugen kann, muss eine unverwechselbare Hardware-Adresse besitzen, die sogenannte MAC-Adresse (Media Acces Control-Adress).

Diese Adresse wird zentral verwaltet um sicherzustellen, dass diese weltweit nur einmal vergeben wird. Die MAC-Adresse ist fest in die Steuerung programmiert und kann nicht verändert werden.

Das Adressformat besteht aus 6 Byte in Hex-Code, getrennt durch Doppelpunkt.

Beispiel: 00:08:63:01:A2:B3

Damit hat jede Corvus eine eindeutig identifizierbare Ethernet Hardwareadresse. Diese kann durch das Venus-1 Kommando *getmacadr* ausgelesen werden.

#### **IP-Adresse**

Für die eindeutige Adressierung von Datenpaketen, sei es im internen Netzwerk oder über das weltumspannende Internet ist eine weitere Adresse notwendig, die IP-Adresse.

Wie jeder Telefonanschluss weltweit eindeutig über eine Vorwahl und eine Anschlussnummer identifizierbar ist, so ist damit auch jedes Gerät, das in einem Netzwerk integriert ist, von außen eindeutig adressierbar.

Das Format dieser Adresse besteht aus vier Zahlen zwischen0 und 255, die mit Punkt getrennt sind.

Beispiel: 134.109.72.64

Für Corvus kann eine beliebige IP-Adresse festgelegt werden. Diese wird mit dem Venus-1 Kommando *setipadr* geschrieben bzw. mit *getipadr* zurückgelesen.

Beispiel: 190 170 12 23 *setipadr*

*save*

Die Zwischenräume sind durch ein Leerzeichen getrennt!

Die werkseitige Einstellung ist: 192.168.128.41

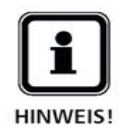

**Wird Corvus in ein Firmennetz integriert, sollte die IP-Adresse vom jeweiligen Netzwerkadministrator festgelegt werden.**

#### **Port-Adresse**

Die eindeutige IP-Adresse ist nicht die einzige Information, die man benötigt, um die Dienste eines Netzwerkteilnehmers in Anspruch zu nehmen.

TCP/IP ist ein Protokoll, über das (und gerade auch deswegen ist es so verbreitet) beliebige Dienste angeboten werden können. Der entfernte Rechner muss also darüber in Kenntnis gesetzt werden, was der anfragende Computer von ihm will.

Dies geschieht über die sogenannten Ports.

Eine Anfrage wird immer an eine bestimmte Port-Nr. gerichtet. Der entfernte Rechner weiß so, was von ihm verlangt wird und kann die Anfrage an das entsprechende Programm weiterleiten.

Vor dem Benutzer bleibt dieses Detail in der Regel verborgen, da er meist mit einem bestimmten Programm arbeitet, das nur einen bestimmten Dienst auf anderen Rechnern inAnspruch nimmt. Er hat die Port-Adresse ohne es zu wissen durch die Wahl des Programms zur Benutzung des Dienstes getroffen und das Programm weiß dann, unter welcher Port-Adresse der Dienst angeboten wird.

Corvus unterstützt **Port 23** und damit den Dienst **telnet**.

#### **Zusammenfassung der Ethernet Kenndaten**

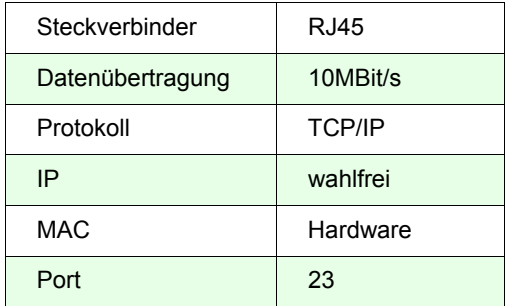

# **IEEE-488 Schnittstelle**

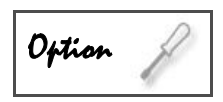

Die GPIB Schnittstelle wird durch ein in der Steuerung integriertes OEM Interface-Board realisiert. Für diese Schnittstelle steht eine separate Dokumentation zur Verfügung. Es findet deshalb darüber keine weitere Besprechung in diesem Handbuch statt.

# **Kapitel 5**

# **Gerätekonstruktion**

# **Komponenten der Steuerung**

Die Steuerung besteht aus folgenden Komponenten:

- **Gehäuse**
- **Steuerelektronik und Motorendstufen**
- **Diagnoseanzeige**
- **Stromversorgung**
- **Betriebssystem und Firmware**

#### **Gehäusevarianten**

Der modulare Aufbau der Steuerung ermöglicht individuelle Gehäusevarianten. Die folgenden Gehäuse werden serienmäßig angeboten.

- **Tischgehäuse TT (table top)**
- **Einbaugehäuse CM (cabinet mounted)**
- **19" Baugruppenträger 2HE/84TE**
- **19" Baugruppenträger 3HE/84TE**

Kundenspezifische Anpassungen sind bei allen Gehäusetypen möglich.

#### **Tischgehäuse TT**

Das chromatierte Aluminium Tischgehäuse mit eloxierter Front- und Rückseite, ist zusätzlich mit einer robusten Kunstoffabdeckung ausgestattet. Gelochte Seitenbleche ermöglichen die passive Belüftung. Leistungsstarke Geräte erhalten einen Lüfter.

Displayvarianten werden zur Verbesserung der Ablesbarkeit frontseitig mit klappbaren Aufstellfüssen ausgeliefert.

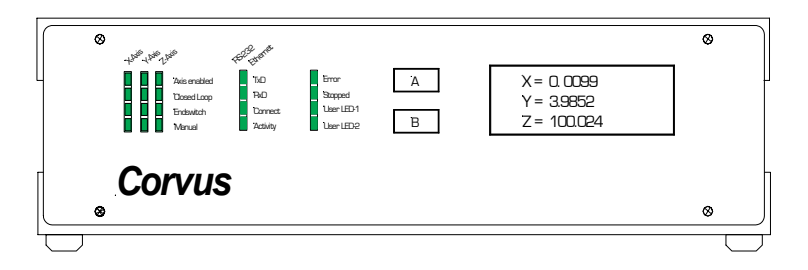

*Abbildung 18: Frontansicht Corvus TT*

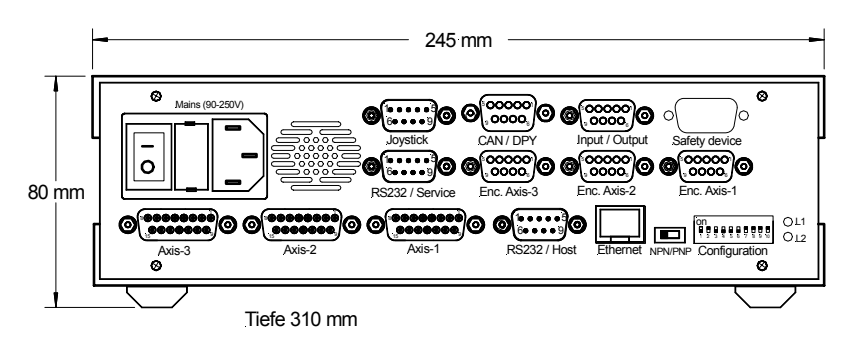

*Abbildung 19: Rückansicht Corvus TT*

#### **Einbaugehäuse CM**

Das Gehäuse Corvus CM ist für die Montage im Schaltschrank konzipiert. Standardmäßig wird eine verbreiterte Frontplatte angeboten, welche die Montage ermöglicht. Andere Befestigungsvarianten sind möglich.

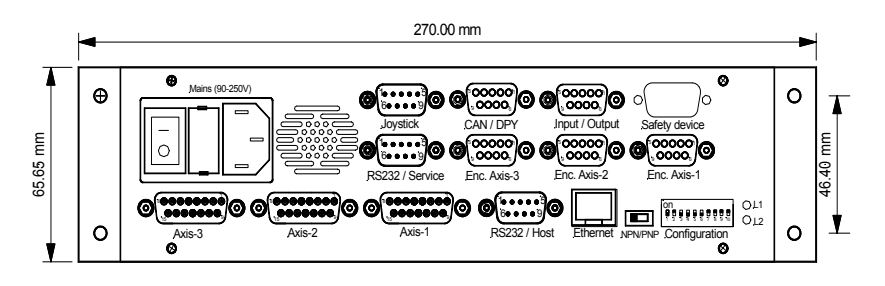

Tiefe: 300mm

*Abbildung 20: Rückansicht Corvus CM mit Montagefrontplatte*

#### **19" Baugruppenträger 2 HE/84TE /3HE/84TE**

Leitfähig chromatiertes Gehäuse mit eloxierter oder lackierter Front- und Rückseite. Befestigungswinkel standardmässig frontseitig.

Variante 3HE ohne Abbildung.

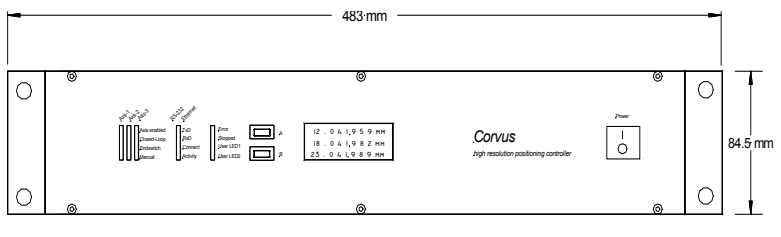

Tiefe = 301mm

*Abbildung 21: Vorderansicht Corvus 19", 2HE, Montagewinkel frontseitig*

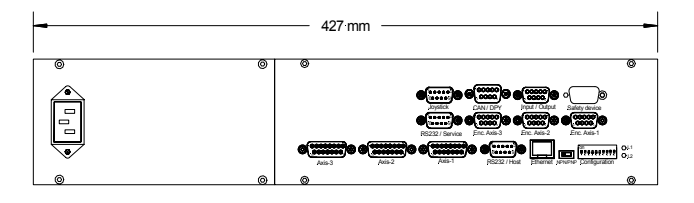

*Abbildung 22: Rückansicht Corvus 19", 2HE /84TE* 

#### **Steuerelektronik und Leistungsendstufen**

Die Corvus Platine ist hochintegriert und mit modernsten Bauelementen bestückt. Steuerteil und Motorendstufen sindauf einer Platine untergebracht.

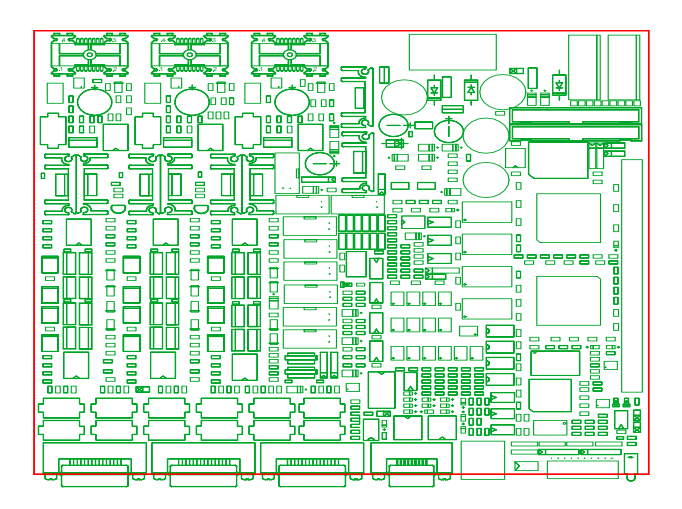

*Abbildung 23. Corvus Steuerplatine und Motorendstufe* 

#### **Baugruppen der Platine**

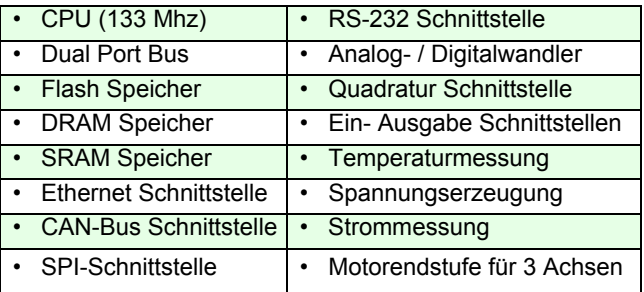

#### **Diagnoseanzeige**

Das frontseitig angeordnete Anzeige- und Bedienelement gehört zur Standardausstattung der Steuerung.

Mit 20 Leuchtdioden werden die wichtigsten Betriebszustände der Steuerung dargestellt.

Die Taster A/B ermöglichen manuelle Eingabefunktionen

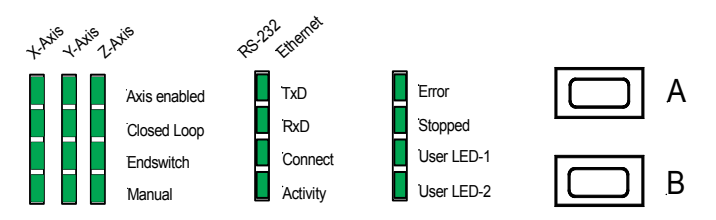

*Abbildung 24. Diagnoseanzeige und Funktionstaster*

#### **Stromversorgung**

Corvus kann Schrittmotore unterschiedlicher Leistungsklassen ansteuern. Ein Anpassung wird unter anderem durch das Netzteil vorgenommen. Geräte ab 50W sind mit Lüfter ausgestattet.

In der untenstehenden Tabelle sind alle Corvus Leistungsklassen und die möglichen Gehäusevarianten zusammengefasst.

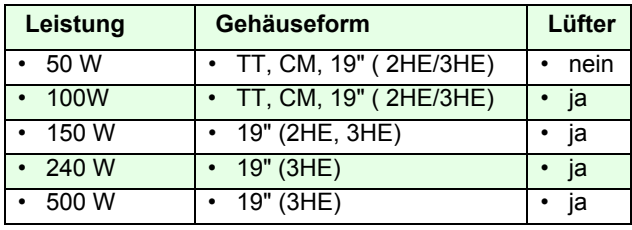

TT = Tischgehäuse, CM= Einbaugehäuse,

19"= Baugruppenträger 2HE/3HE 84TE

#### **Betriebssystem**

Mit dem Echzeitbetriebsystem eCos steht Corvus eine stabile und äußerst leistungsfähige Softwareplattform zur Verfügung, mit der die Steuerung anspruchsvolle Positionierung, schnelle Kommunikation und Sonderfunktionen verbindenkann.

Schnelle Reaktionszeiten und einfache Skalierbarkeit sindweitere herausragende Fähigkeiten dieses Betriebssystems.

# **Kapitel 6**

# **Technische Daten**

# **Übersicht**

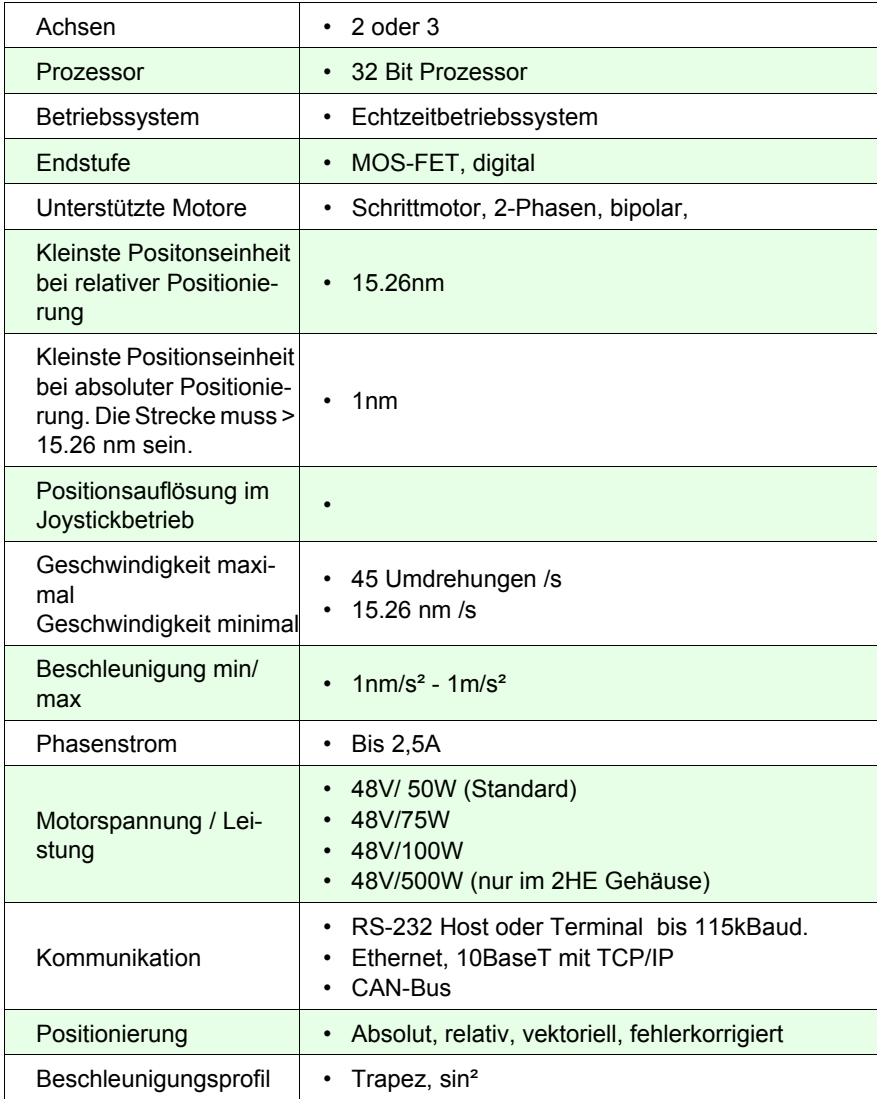

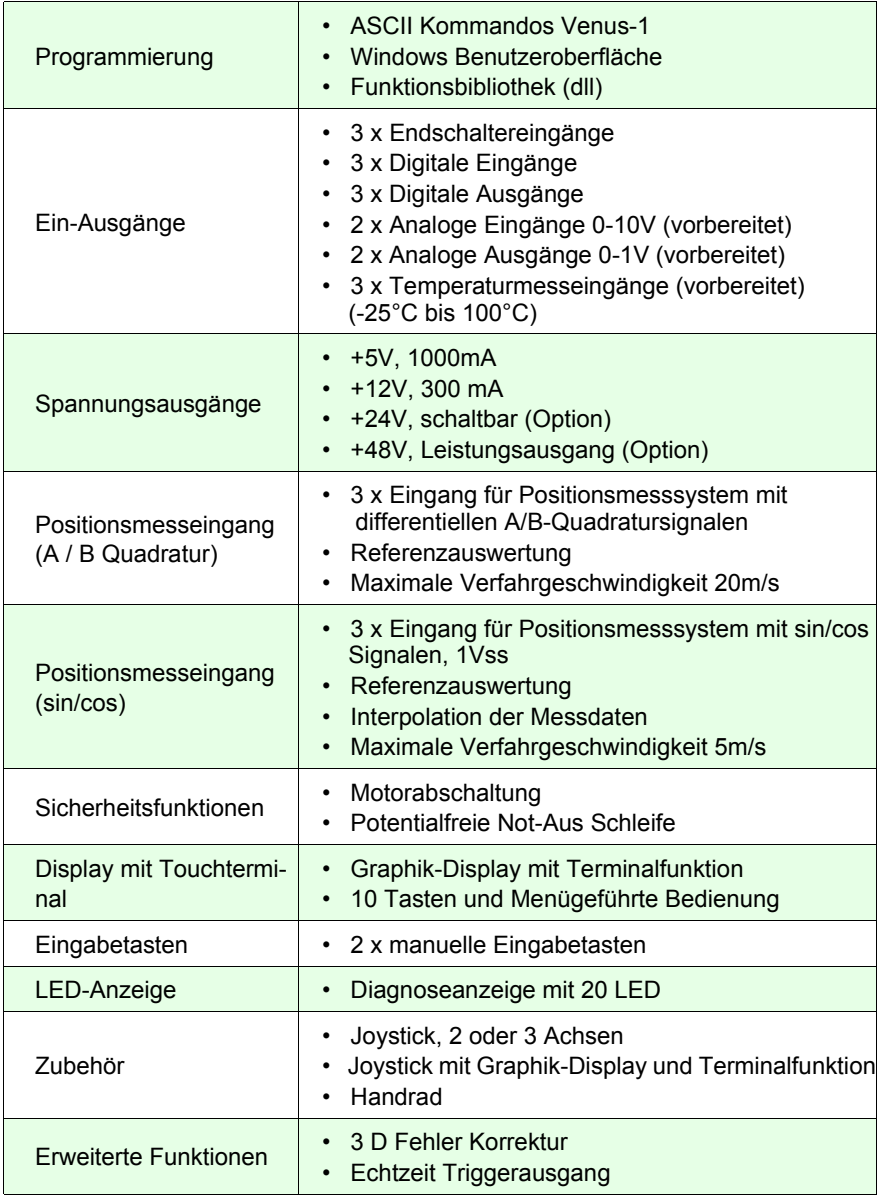

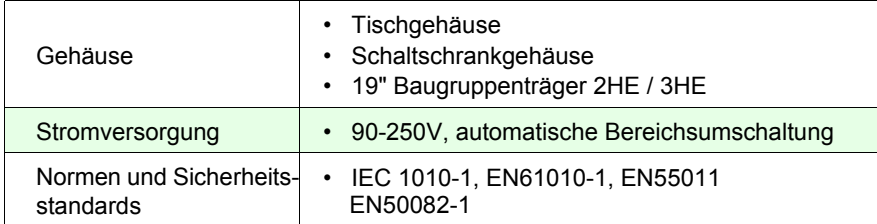

*TABELLE 25. Alle Daten auf einen Blick*

# **Kapitel 7**

# **Anschlüsse**

#### **Motoranschluss und Endschalter**

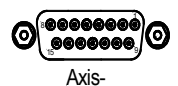

Am Gerät befindet sich für jede Achse ein separater Achsanschluss. Dort werden neben dem Motor, die Endschalter, Referenzschalter und das Temperaturmodul angeschlossen. Weiter stehen dort die User Ausgangsspannungen 5V und 12V zur Verfügung.

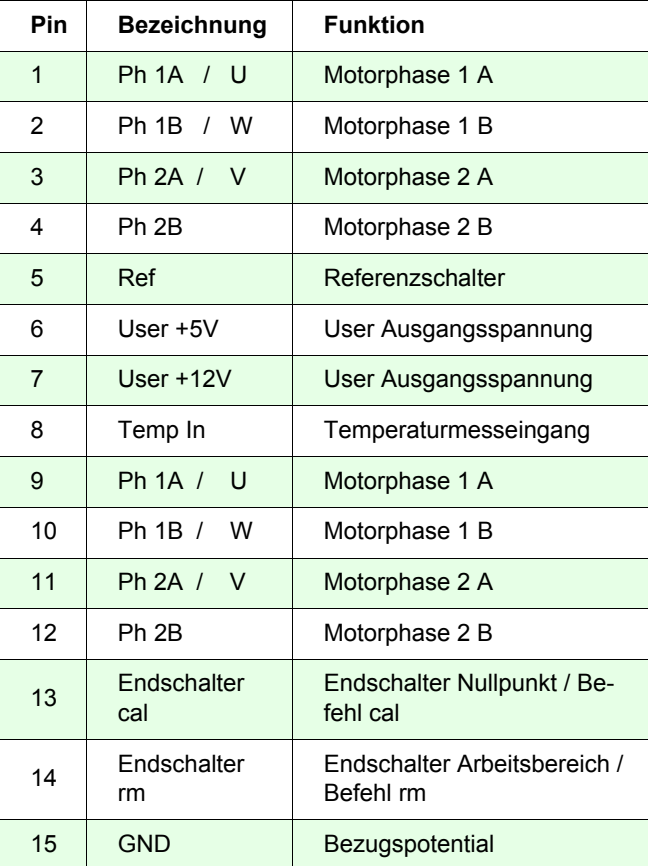

*TABELLE 26. Anschlussbelegung Achsenanschluss*

### **Beschaltung der Motore**

Die Anpassung an die Steuerung an die Motore wird mit folgenden Venus-1 Kommandos durchgeführt:

*setphases setumotmin setumotgrad setpolepairs*

#### **Schrittmotore mit 2 Phasen**

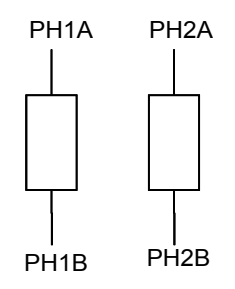

#### **Schrittmotore mit 3 Phasen**

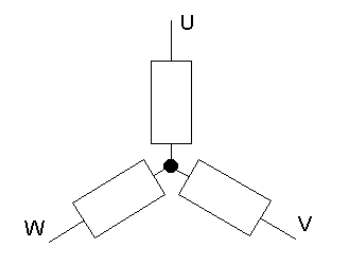

### **RS-232 / Host Schnittstelle**

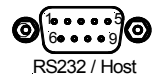

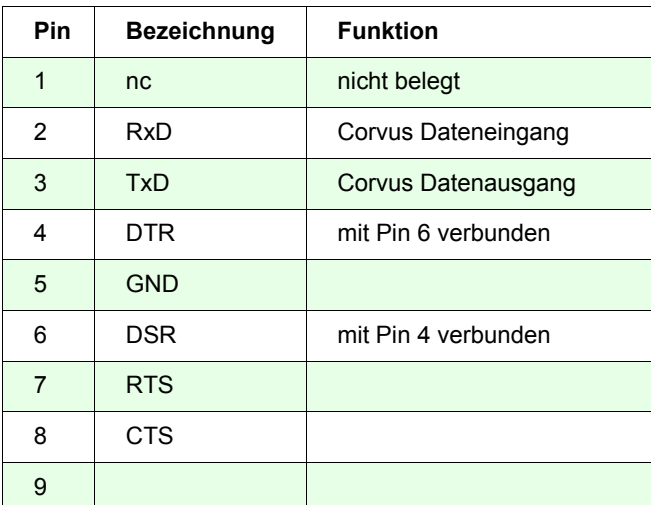

*TABELLE 27. Anschlussbelegung RS-232 Host*

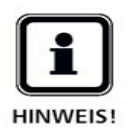

Die RS-232 Schnittstelle arbeitet ohne "Flow control" Die Hardware Signale RTS und CTS werden derzeit nicht unterstützt. DTR und DSR sind intern gebrückt.

## **RS-232 / Service Schnittstelle**

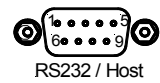

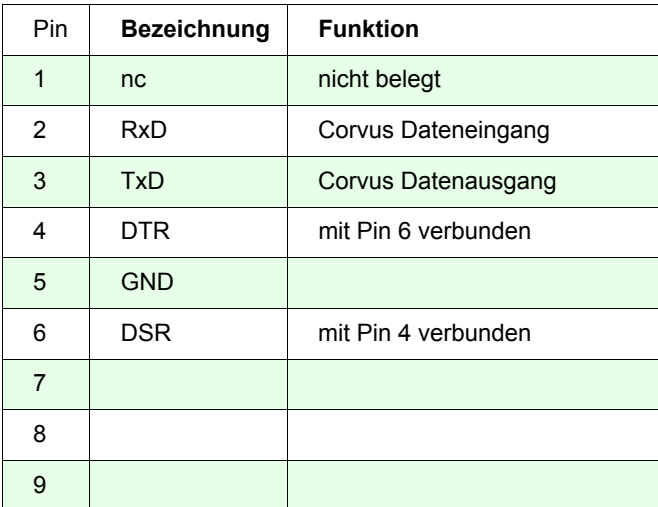

*TABELLE 28. Anschlußbelegung RS-232 / Service*

Ĕ.

# **Ethernet Schnittstelle**

 $\top$ 

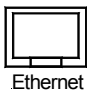

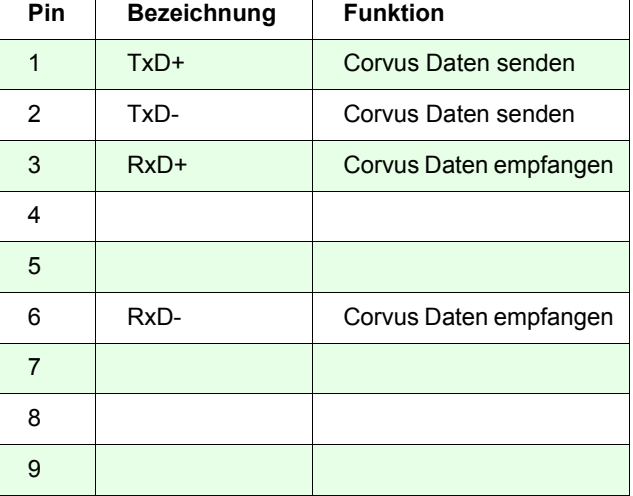

 $\top$ 

*TABELLE 29. Anschlußbelegung der Ethernet Schnittstelle*

# **Joystickanschluss**

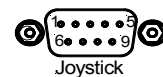

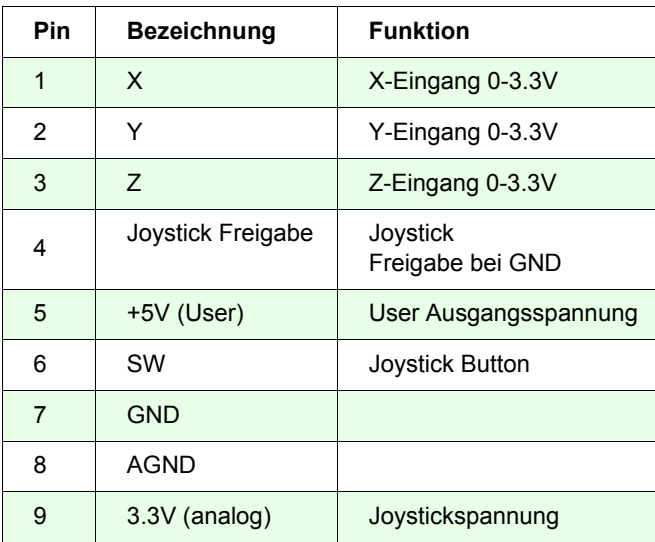

*TABELLE 30. Anschlußbelegung Joystick*

## **Positionsmesseingang für Quadratursignale**

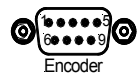

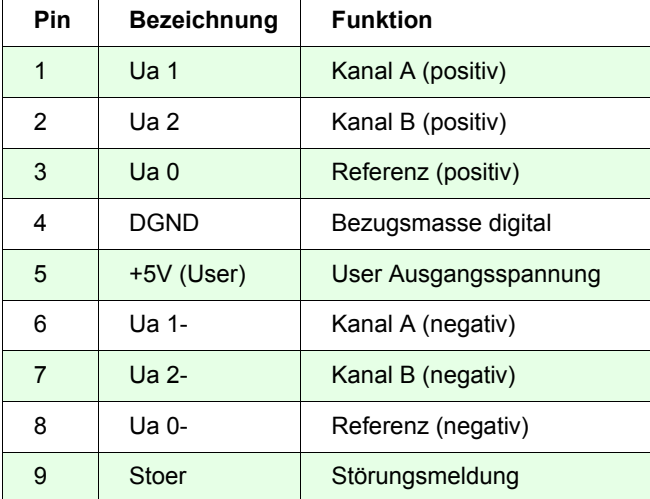

*TABELLE 31. Anschlußbelegung Positionsmesseingang Quadratur*

## **Digitale Ein- Ausgänge**

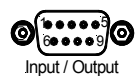

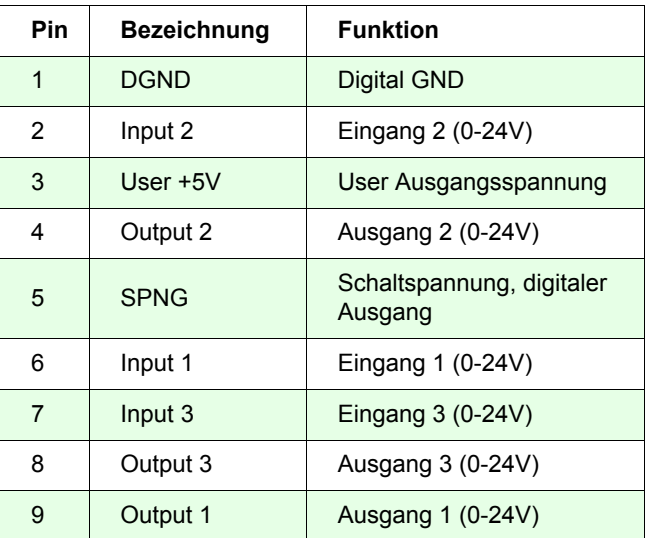

*TABELLE 32. Anschlußbelegung Digitale Ein-Ausgänge*

### **Safety device - Motorfreigabe -**

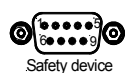

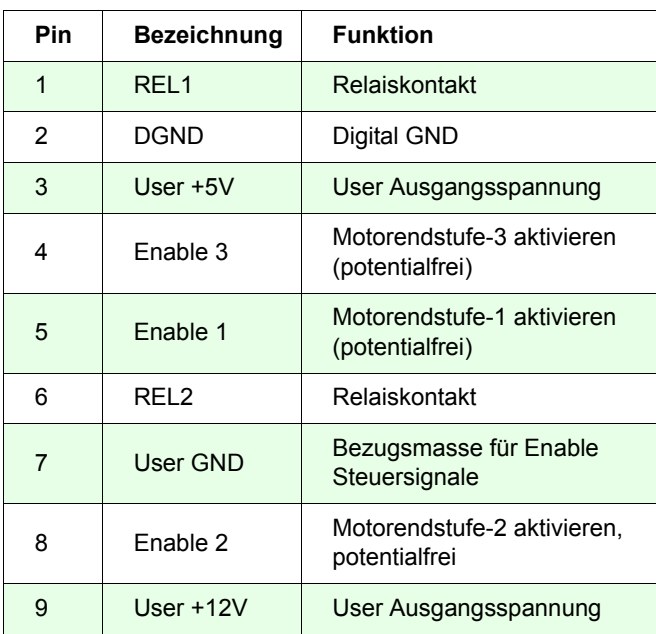

*TABELLE 33. Anschlußbelegung Safety device*